# COME VENDERE SU WHZON FRH DAL 2019 IN PO

Trova parole chiave<br>profittevoli, spia i concorrenti<br>e ottimizza le schede prodotto

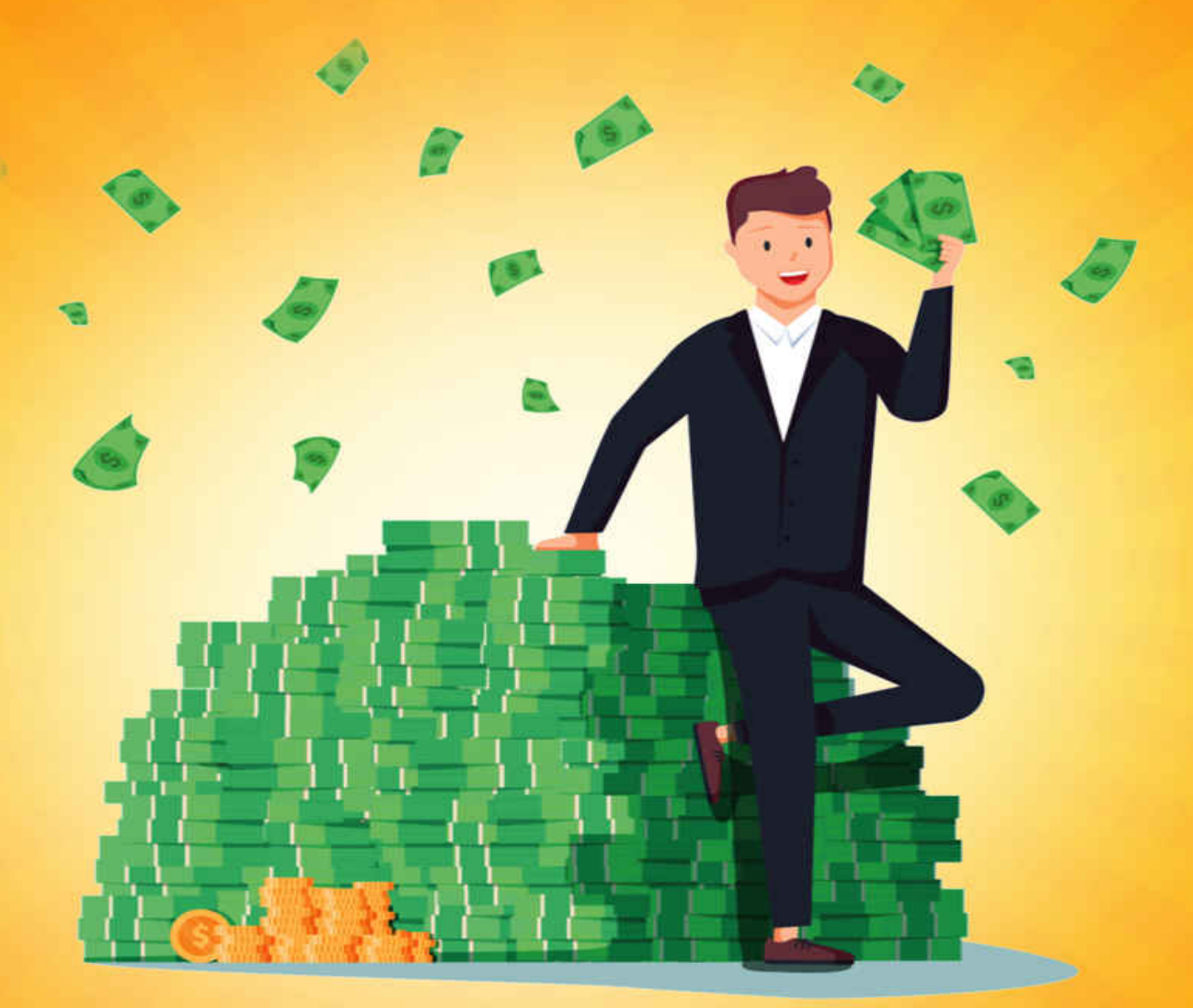

### **GIUSEPPE RUSSO**

# **COME VENDERE SU AZON FBA** DAL 2019 IN POI

Trova parole chiave<br>profittevoli, spia i concorrenti<br>e ottimizza le schede prodotto

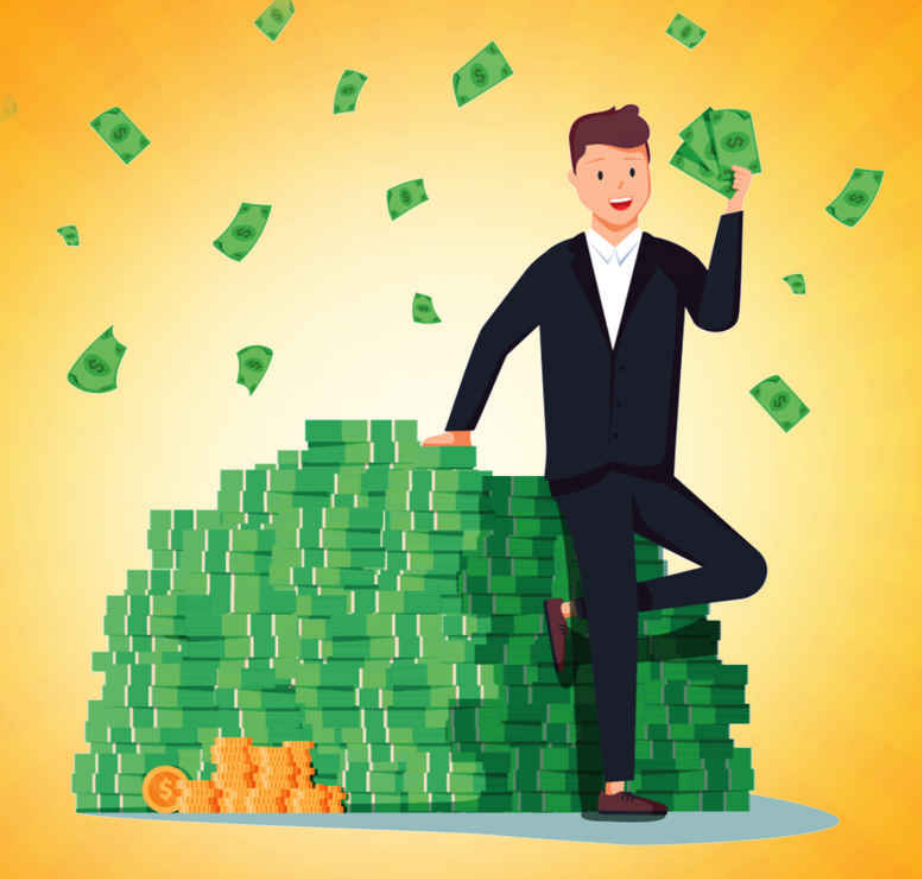

### **GIUSEPPE RUSSO**

<span id="page-2-1"></span>Come vendere su Amazon FBA dal 2019 in poi Trova parole chiave profittevoli,identifica le tendenze, spia i concorrenti e ottimizza le schede prodotto.

Scritto da: Giuseppe Russo Ecco il link per creare il tuo account GRATIS E utilizzare GRATIS il software per spiare la concorrenza.

[http://mailstat.us/tr/t/74saop16jvgxjmhc/4/https://crushtrk.com/?](http://mailstat.us/tr/t/74saop16jvgxjmhc/4/https://crushtrk.com/?a=1068&c=7&p=r&s1)  $a=1068&c=7&p=r&s1=$ 

Sconto del 50% sul primo mese di utilizzo inserendo il coupon: Sconto50 Oppure del 10% permanente inserendo il codice: Sconto10

### <span id="page-2-0"></span>Note legali

Le strategie riportate in questo documento sono il frutto di anni di studio,di esperienza sul campo e soprattutto di lavoro incessante,online e soprattutto offline.

Fanne buon uso,non sottovalutare quanto stai per apprendere solo perché te lo offro GRATIS.

#### Puoi distribuire gratis questo e-book ma non puoi modificarlo.

Nessuna parte di questo E-book può essere riprodotta,copiata e modificata in alcuna forma, elettronica o meccanica senza l'autorizzazione scritta dell'autore.

Puoi però regalare questo E-book o consigliarne la lettura a tutte quelle persone serie oneste e determinate che cercano le giuste informazioni per avere successo con Amazon.

Le strategie presentate in questo E-book sono potenti ed efficaci, basterà applicare il metodo che è esposto in questo E-book per poter pianificare e costruire un business redditizio e durevole su quella che è la piattaforma di commercio online più grande e più importante del mondo;Amazon.

Per attuare la nostra strategia vincente ci baseremo su numeri e dati PRECISISSIMI, che ricaveremo direttamente da Amazon.

Ricaveremo una marea di dati sensibili e cruciali,su prodotti,intere pagine di Amazon,concorrenti,parole chiavi profittevoli e tanto altro.

Ti mostrerò inoltre la strategia esatta che dovrai seguire per posizionare i tuoi prodotti in prima pagina;

questo è quello che sono pronto a mostrati e questo è quanto sarai in grado di ottenere seguendo il metodo che sto per mostrati.

Ti sarà utilissimo per avviare,pianificare o migliorare nettamente il tuo business su Amazon,nel caso tu ne abbia già uno.

Dunque se sei alla ricerca di un metodo SERIO e di tutto rispetto per guadagnare online in modo semi passivo,onesto e alla portata di tutti,dedica del tempo di qualità alla lettura di questo E-book che potrà letteralmente cambiarti la Vita.

Un'ultima cosa prima di iniziare;

ho deciso di usare un tono amichevole e discorsivo in questo E-book in quanto so bene che quello che cerchi è un metodo valido per guadagnare online,e in questo momento non sei in cerca di svago e di perdite di tempo. Ne tantomeno io sono uno che ha tempo da perdere. Chiarito questo,andiamo subito al sodo; via le etichette e mettiamoci al lavoro, ho un mondo STRAORDINARIO da mostrati,seguimi! Buona Lettura e buon Business con Amazon FBA. Giuseppe Russo Seller Amazon FBA.

### <span id="page-4-0"></span>A proposito dell'autore

Dopo anni passati a cercare il modo perfetto per guadagnare online, in modo automatico e semi-automatico, e dopo aver provato tutti i metodi che insegnano online "coach, pseudo-coach, guru e pseudo-guru", posso dirti con assoluta certezza, che se vuoi guadagnare ON LINE in modo veloce, con un investimento modesto,l'unico modo che esiste, è vendere su Amazon in maniera professionale.

Mi chiamo Giuseppe Russo e oltre ad essere un Seller professionista a tempo pieno su Amazon,sono un account manager Amazon per conto di diversi clienti.

### <span id="page-4-1"></span>Prefazione

### Li fuori è dura!

Come venditore professionista hai bisogno di sapere esattamente cosa sta già succedendo sul mercato (di Amazon) e prima di azzardare qualsiasi mossa o investire un solo centesimo, hai bisogno degli strumenti giusti per trovare parole chiave di alto livello, identificare tendenze, spiare i concorrenti e ottimizzare completamente le schede di prodotto per vendere in modo esponenziale.

Non conoscere gli strumenti giusti,usare quelli sbagliati, non usarli o usarli male, ti porterà inevitabilmente al FALLIMENTO.

Per diventare un Seller professionista su Amazon non ti servirà soltanto aprire un account da venditore professionale, delegando la logistica e il servizio clienti ad Amazon stessa (programma FBA), ma hai bisogno di avere il totale controllo sul tuo business.

Mi riferisco al fatto che se hai intenzione di trarre profitto da questo Business e non vuoi affrontarlo in maniera dilettantistica,non puoi neanche lontanamente pensare di navigare al buio affidandoti al tuo intuito o a qualsiasi altro tipo di previsione non supportata da statistiche,numeri,dati e granitiche certezze.

L'intuito è un dono straordinario ma oggi in questo business, non ti porterà da nessuna parte.

Per quanto ti possa sembrare esagerato e brutale,le cose stanno così ed'è bene che tu lo sappia subito,anzi ti do un consiglio:

se vuoi andare all'avventura nel mercato di Amazon ti prego;non farlo. Sarà un bagno di sangue….

In questo caso sarebbe meglio spendere i soldi per una vacanza.

Se invece sei uno che ha intenzioni serie e vuole trattare la vendita su Amazon come un business degno di rispetto sei nel posto giusto:

quello che stai per scoprire in queste pagine è un metodo infallibile per avere successo OGGI su Amazon.

Ti sembra esagerato? Eppure è così e andando avanti nella lettura scoprirai il perché.

#### Ti anticipo subito che;

avrai il pieno controllo del tuo Business perché il mio sistema si basa su numeri e dati reali, precisi affidabili e aggiornati al momento, ricavati direttamente da Amazon.

Ti faccio un paio di esempi di quello che intendo quando parlo di controllo del business:

Ti piacerebbe sapere (GRATIS) con 1 click se il prodotto che hai  $\bullet$ intenzione di vendere ha mercato e quanta richiesta c'è,

(fatturati e numeri di pezzi venduti al giorno su Amazon alla mano)permettendoti di sapere PRIMA di acquistarlo se ne vale la pena o no?

Immagino di si.

Infatti questa prima (e apparentemente semplice) informazione che sarai in grado di ottenere ti eleva già al di sopra della massa di comuni mortali che a differenza tua,procede a tentoni,affidandosi all'intuto,investendo "a naso" in prodotti che molto probabilmente resteranno invenduti e che dovranno mettere sottocosto pur di salvare il salvabile e recuperare parte dell'investimento.

Pensaci:già questo è un vantaggio enorme per te.

Tu guiderai col navigatore in mezzo alla giungla "amazzonica" e ti sentirai sicuro,in mezzo ad altri venditori che invece vanno alla cieca.

- Ti farebbe comodo sapere quali sono le parole chiave inerenti al  $\bullet$ tuo prodotto che tantissima gente pronta a fare acquisti cerca ogni giorno su Amazon e con che frequenza?
- Ti piacerebbe avere la possibilità di poter spiare tutto dei tuoi  $\bullet$ competitor? (TUTTO). Tra poco vedremo come e cosa intendo per tutto.
- Ti piacerebbe disporre dei dati precisi e di tutte le  $\bullet$ informazioni che ti servono per posizionare il tuo prodotto in prima pagina generando vendite regolari ogni giorno senza sorprese?
- Ti interesserebbe conoscere esattamente quanti pezzi al giorno  $\bullet$ stanno vendendo i tuoi competitor, quanto incassano al mese per ogni prodotto e con quali parole chiave sono riusciti ad arrivare in prima pagina permettendogli di dominare il mercato?
- Sei anche interessato ad arrivare velocemente in prima pagina  $\bullet$ dove si concludono più dell'80% di tutte le vendite su Amazon?

Se anche a queste domande la tua risposta è si,allora ti ho chiarito cosa intendo per controllo del Business e cosa puoi aspettarti di trovare in queste pagine.

Giuseppe Russo Seller Amazon FBA.

## Indice Dei Contenuti

[Note legali](#page-2-0) [A proposito dell'autore](#page-4-0) [Prefazione](#page-4-1) [Capitolo 1 – Il Problema](#page-10-0)

[Ovvero perché l'80% delle persone fallisce su Amazon](#page-10-1)

[Capitolo 2 – Cosa sa e cosa fa chi guadagna su Amazon](#page-11-0)

[Il segreto per generare vendite ogni giorno senza sorprese.](#page-11-1)

[Capitolo 3 – Ti presento un amico](#page-12-0)

[Helium 10](#page-12-1)

[Capitolo 4 – Trova migliaia di](#page-19-0) prodotti da vendere

[che i clienti Amazon sono interessati a comprare](#page-19-1)

[Capitolo 5 – Come trovare le parole chiave ad altissima ricerca su](#page-23-0) Amazon

[Che ti servono per attirare alti volumi di traffico e generare vendite](#page-23-1)

[Capitolo 6 – come scoprire i volumi di vendita e i volumi di ricerca](#page-25-0) legati ad ogni parola chiave

[e ottenere tutti i dati relative alle vendite dei tuoi competitor](#page-25-1)

[Capitolo 7 – Giveaway](#page-28-0)

[La strategia per posizionare i tuoi prodotti in prima pagina](#page-28-1)

#### [Capitolo 8 – come creare una potentissima Keyword Master List](#page-31-0)

[Per ottimizzare al massimo le tue pagine prodotto con decine e decine](#page-32-0) di parole chiave ad altissima ricerca

#### [Capitolo 9 – Come creare un annuncio Killer per il tuo prodotto](#page-36-0)

[super ottimizzato per generare alti volumi di traffico e di vendite.](#page-36-1)

[Capitolo 10 – Come spiare tutto dei nostri competitor usando i loro](#page-40-0) codici Asin

[Il metodo al contrario per ottenere le loro parole chiave profittevoli e](#page-41-0) tutti i dati relativi alle vendite dei tuoi competitor

[Capitolo 11 – Due Potenti Strategie per lanciare il tuo prodotto su](#page-46-0) Amazon

[per ottenere visibilità e vendite come i migliori venditori](#page-46-1)

[BONUS – Dove farti fare foto di alta qualità di alto impatto per i tuoi](#page-49-0) prodotti. **[Conclusione](#page-50-0)** 

### <span id="page-10-0"></span>Capitolo 1 – Il Problema

### <span id="page-10-1"></span>Ovvero perché l'80% delle persone fallisce su Amazon

Vendere su Amazon, è una delle più grandi opportunità che la nostra epoca ci offre per guadagnare online in modo rapido e relativamente semplice.

Dico relativamente, perché tuttavia, sebbene sia facile postare un prodotto su questa piattaforma che conta milioni e milioni di clienti in tutto il mondo,bisogna sapere cosa fare e come farlo, altrimenti si rischia di fare un buco nell'acqua rimettendoci tempo e denaro.

Anche se su Amazon si vendono ogni giorno milioni di prodotti in tutto il mondo il problema è che bisogna avere la giusta strategia e soprattutto gli strumenti giusti per poter avere il controllo del proprio business.

Ci sono centinaia di migliaia di prodotti "giusti" e ce ne sono altrettanti che fanno flop,ma in generale il prodotto giusto è quello che già si sta vendendo bene su Amazon. Proprio così. E' un po' come nel trading;non dobbiamo inventare o prevedere il mercato;dobbiamo seguirlo.

Il tuo primo compito quindi non è quello di inventare il prodotto giusto;

il tuo primo compito è quello di ottenere da Amazon i suoi dati,in modo da avere a disposizione tutto quello che ti occorre per poter pianificare sul sicuro ogni tua iniziativa, dalla scelta del prodotto a ogni altra mossa successiva.

Ricorda; non è solo questione di prodotto(quello è fondamentale non fraintedermi) ma soprattutto di posizionamento e di parole chiave, di conoscenza assoluta del volume di affari dei tuoi competitor e di altri dati che solo Amazon ci può rivelare e più avanti vedremo come.

Procediamo con ordine,per ora ti basta sapere che ogni informazione e ogni dato che ti serviranno per dominare il mercato per te non sarà più un segreto.

Preparati a fare un viaggio che cambierà totalmente il tuo modo di concepire il business su Amazon che ti fornirà un vantaggio quasi "sleale"rispetto ai tuoi concorrenti che invece non ha accesso a queste informazioni.

P.S.Risposta lunga al sottotitolo di questo capitolo:

perché non sanno come ricavare le informazioni cruciali di cui hanno bisogno.

Risposta breve: perché "affrontano la foresta amazzonica senza bussola".

# <span id="page-11-0"></span>Capitolo 2 – Cosa sa e cosa fa chi guadagna su Amazon

### <span id="page-11-1"></span>Il segreto per generare vendite ogni giorno senza sorprese.

Il segreto per generare vendite ogni giorno è semplicissimo e consiste nell'offrire ai clienti di Amazon, esattamente quello che stanno già cercando.

Si tratta di fare un ragionamento alla rovescia; anziché presentarsi sul mercato, muniti solo di un buon prodotto e delle proprie supposizioni,del proprio fiuto e di altri parametri non supportati da dati e numeri,si deve intercettare la domanda,valutare correttamente il mercato ed entrarci nel modo giusto.

Intendo dire che come minimo hai bisogno di sapere esattamente quanto stanno spendendo al mese i clienti di Amazon per acquistare prodotti simili ai tuoi,chi è il tuo competitor principale, quanti pezzi si vendono al mese per quel determinato prodotto, qual è il prezzo medio di vendita,quante recensioni hanno i tuoi competitor, quali sono le parole chiave che li fanno posizionare in prima pagina,e quante vendite al giorno servono affinchè il tuo prodotto si possa posizionare in prima pagina.

#### Questi dati devi assolutamente averli PRIMA di entrare nel mercato.

Che siano dati incoraggianti o poco incoraggianti non importa nulla;

sarai messo davanti alla verità e potrai capire se vale la pena investire tempo e denaro in quel determinato prodotto,oppure se è il caso di cambiarlo e sceglierne un altro in modo tale da entrare in un mercato florido, con clienti pronti ad acquistare.

Non puoi guidare a fari spenti nella notte, così come non puoi fare gli errori che fanno gli improvvisati;nel business si tratta di vincere o di soccombere.

A questo punto, dopo averti schiarito un po' le idee, passo a presentarti l'unico strumento che ti fornirà tutto quello di cui hai bisogno per affrontare correttamente il tuo business su Amazon FBA.

# <span id="page-12-1"></span><span id="page-12-0"></span>Capitolo 3 – Ti presento un amico Helium 10

Si chiama Helium 10 ed'è una Suite di Strumenti Software Incredibilmente Potenti per Venditori Amazon degni di questo nome.

"La suite software Helium 10 contiene oltre una dozzina di strumenti che aiutano i venditori di Amazon a trovare parole chiave di alto livello, identificare tendenze, spiare i concorrenti e ottimizzare completamente le schede di prodotto per aumentare le vendite in modo esponenziale".

Puoi creare un account GRATIS a questo link in modo da poter utilizzare subito la Chrome extension:

[http://mailstat.us/tr/t/74saop16jvgxjmhc/4/https://crushtrk.com/?](http://mailstat.us/tr/t/74saop16jvgxjmhc/4/https://crushtrk.com/?a=1068&c=7&p=r&s1)  $a=1068&c=7&p=r&s1=$ 

puoi successivamente avere uno sconto speciale del 50% per il primo mese utilizzando il codice sconto: Sconto50

puoi anche scegliere di ottenere uno sconto del 10% permanente, mese dopo mese, utilizzando il codice sconto: Sconto10

Vediamo come funziona e cosa farà per te questo potentissimo software che racchiude più di 12 incredibili Tool.

### Come fare i raggi X a prodotti singoli e intere pagine Amazon Ossia come spiare GRATIS i tuoi competitor

#### Vediamo il primo Tool: Xray

Utilità: Xray - Amazon Product Research, all'interno dell'Helium 10 Chrome Extension, aiuta a dare ai venditori di Amazon una visione d'insieme di un mercato mentre naviga su Amazon.

Apri Xray su una pagina dei risultati di ricerca di Amazon o sulla pagina del prodotto per conoscere le potenzialità e le opportunità di vendita riguardo al prodotto che stai considerando di acquistare.

### Xray rivela dati di mercato cruciali per aiutarti a prendere decisioni più informate, risparmiare tempo e guadagnare di più.

Puoi UTILIZZARLO GRATIS creando un account al seguente link: [http://mailstat.us/tr/t/74saop16jvgxjmhc/4/https://crushtrk.com/?](http://mailstat.us/tr/t/74saop16jvgxjmhc/4/https://crushtrk.com/?a=1068&c=7&p=r&s1)  $a=1068&c=7&p=r&s1=$ 

#### Come funziona Xray?

Ti basterà semplicemente aprire una pagina dello store di Amazon che ti interessa; (per esempio Amazon.it ma è disponibile per ogni mercato)o selezionare un singolo prodotto **per fargli letteralmente i raggi x** e ottenere i seguenti dati:

- Lista dati cruciali di tutti i competitor = quanti venditori stanno  $\bullet$ vendendo quel prodotto sulla piattaforma + Il totale degli incassi giornalieri e mensili e il numero di pezzi venduti al giorno generate da ogni competitor .Con grafico giornaliero,settimanale,mensile e annuale.
- Total reveneu = il totale mensile del volume d'affari generato dalla  $\bullet$ vendita del prodotto che stai osservando; è il totale di tutti i venditori presenti sulla pagina, ossia quanti soldi stanno spendendo i clienti per comprare ogni mese quel prodotto sul mercato che hai selezionato.
- Avg reveneu = la media di incasso mensile di ogni singolo venditore.
- Avg Price = il prezzo medio offerto dai tuoi concorrenti per quel determinato prodotto, nel mercato che hai selezionato
- Avg reviews = la media delle recensioni che quel determinato  $\bullet$ prodotto ha in quel specifico mercato.Cosa molto importante da sapere per valutare la concorrenza che c'è sul prodotto. Poche recensioni-bassa concorrenza e viceversa.
- Che tipo di venditori sta vendendo il prodotto: con un colpo d'occhio potrai vedere se sono;

Vendor: si tratta di un prodotto acquistato e venduto direttamente da Amazon.

FBA; si tratta dei venditori che delegano ad Amazon la logistica e la gestione del servizio clienti e che beneficiano del servizio di spedizione veloce Amazon Prime

FBM; sono i venditori che spediscono da soli ai clienti ogni volta che ricevono un ordine

Questi primi dati sono INDISPENSABILI per fare una valutazione del potenziale di mercato che ha il prodotto,ancora PRIMA DI SPENDERE UN SOLO CENTESIMO!

Grazie a Xray scoprirai in un attimo se per il prodotto che intendi vendere c'è mercato, se c'è troppa concorrenza, a quanto si vende il prodotto,se c'è un leader di mercato, e più in generale cosa potrai aspettarti di incassare "spiando nelle casse di ogni tuo competitor"….

Facciamo un esempio pratico e vediamo Xray all'azione.

Ipotizziamo che tu sia intenzionato a vendere un fasciatoio da viaggio, come questo nella foto.

La prima cosa da fare, è cercare la parola nella barra di ricerca di Amazon. Quindi, vai su Amazon.it o nel mercato di riferimento che preferisci;

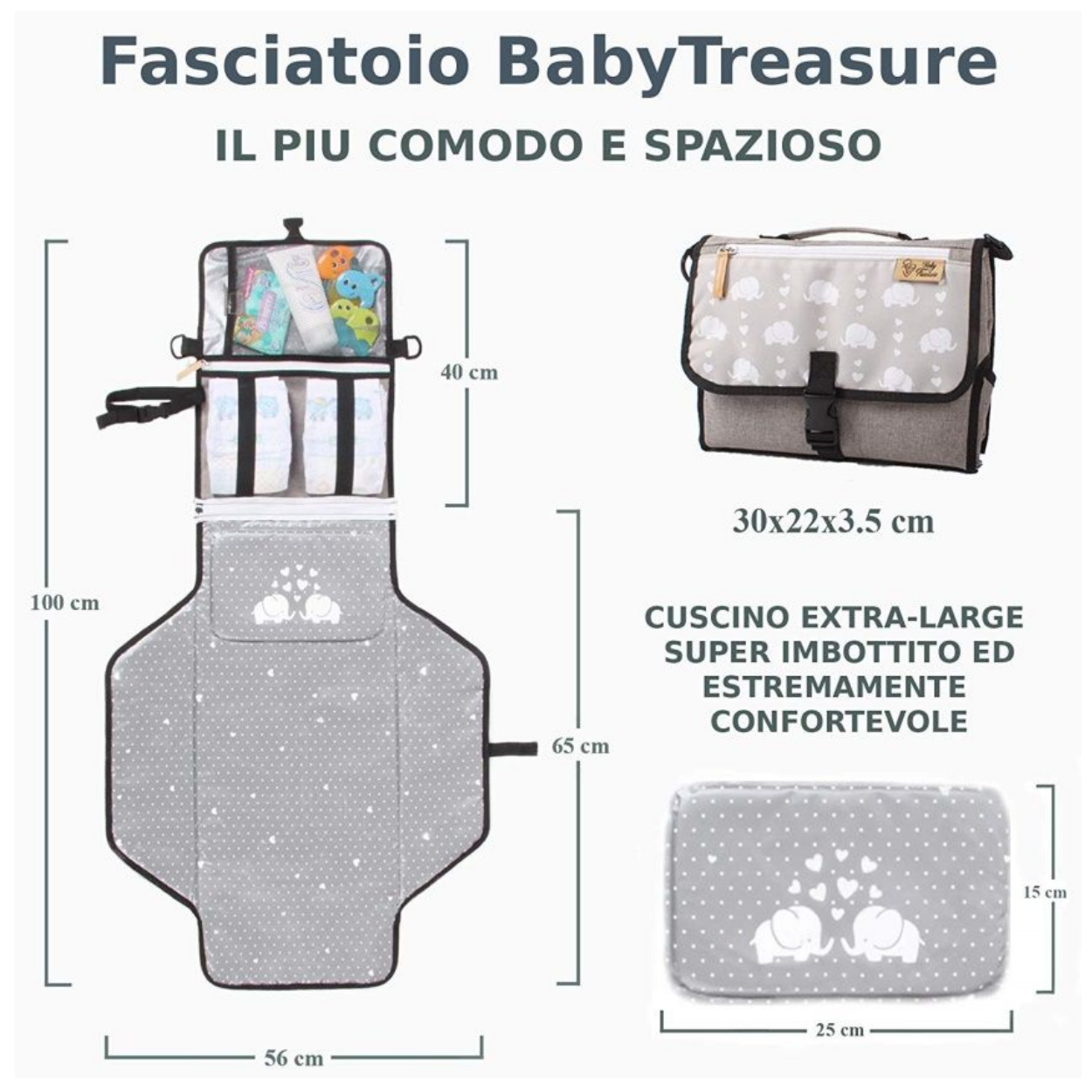

La prima cosa da fare, è cercare la parola nella barra di ricerca di Amazon. Quindi, vai su Amazon.it o nel mercato di riferimento che preferisci e cerca "fasciatoio da viaggio" :

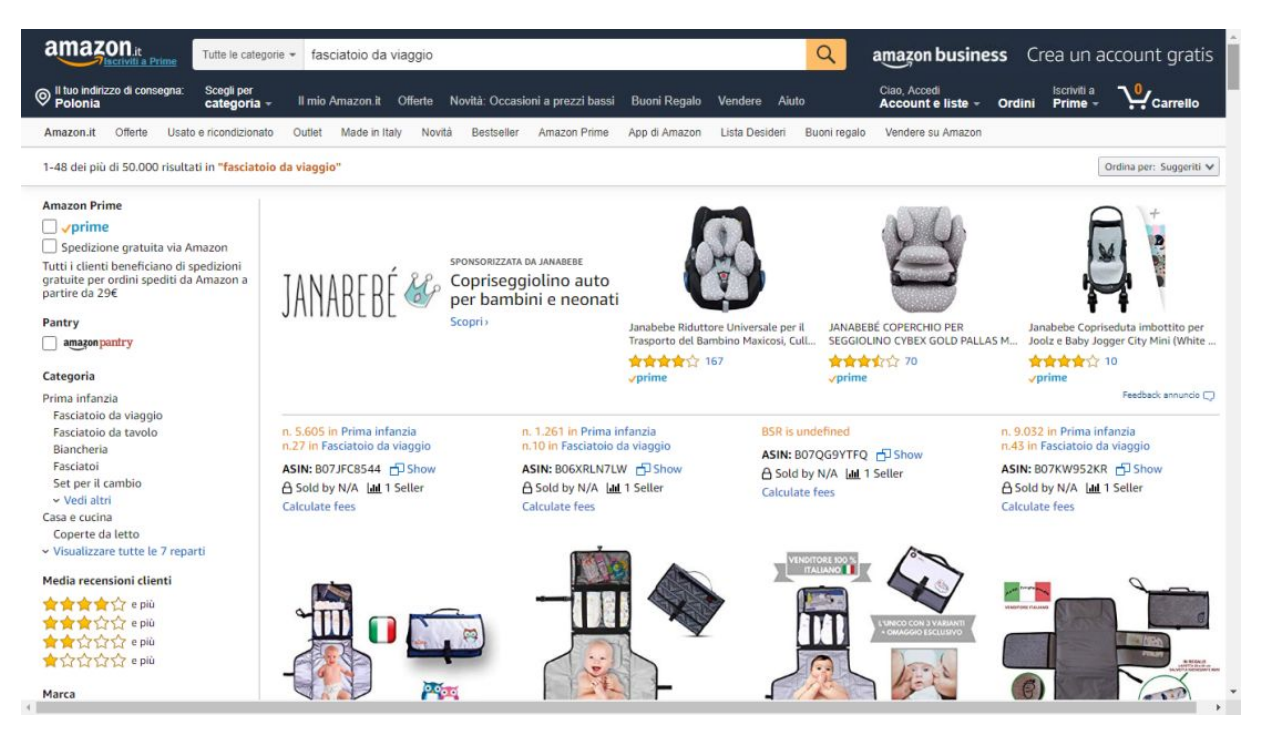

Ecco la pagina di Amazon per i comuni mortali

Ed ecco nella pagina seguente come potrai visualizzarla dopo aver aperto x Ray:

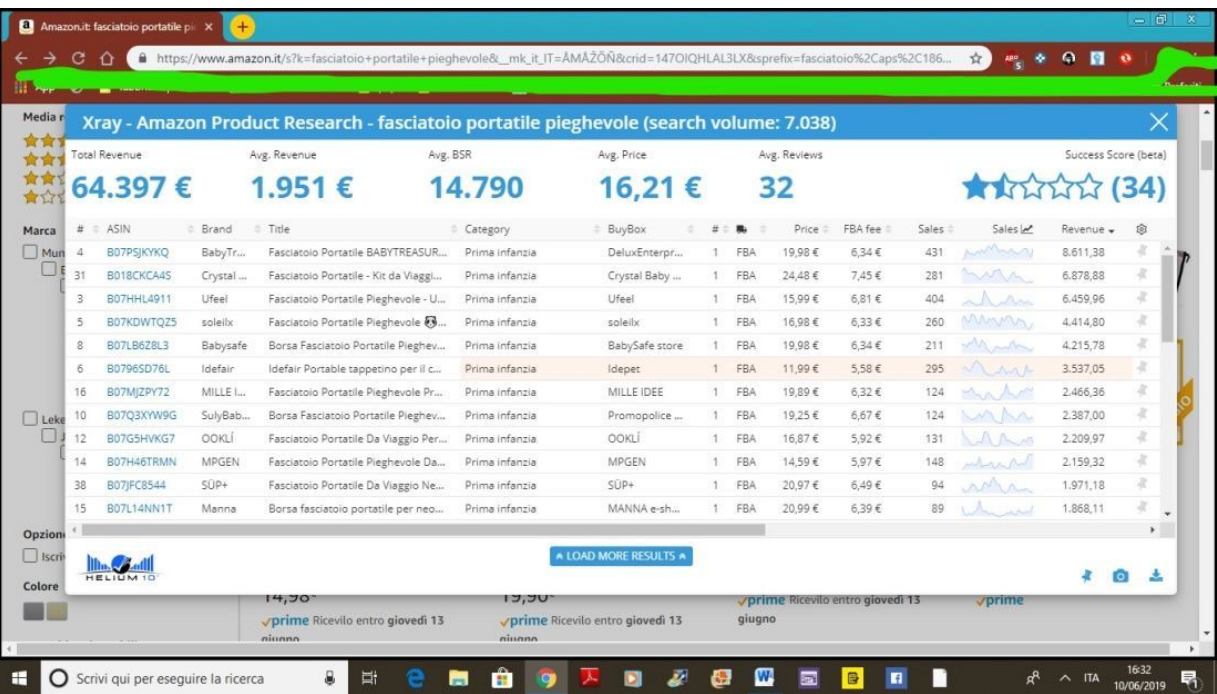

E'un altro mondo.

Vediamo un po'.

Dopo aver eliminato con un click i prodotti sponsorizzati (che riportano un riquadro con scritto SP), ecco i primi dati da esaminare:

- $\bullet$ Come vedi, ci sono 18 venditori che vendono il prodotto
- C'è un volume d'affari di 64.397 euro al mese
- La media mensile di incassi (Avg reveneu) è di 1.951 euro al mese
- Il venditore in cima alla lista incassa 8.611,80 euro al mese e vende 431 pezzi al mese,seguito dal venditore che vende 281 al mese e incassa 6.878,88 euro al mese,seguito da quello che vende 404 pezzi al mese e incassa 6.459.96 euro al mese e così via…
- Il prezzo medio per il prodotto in questione è di 16,21 euro
- Sono tutti venditori FBA
- La media di recensioni è bassissima,(32), il che significa che nonostante i competitor stiano già vendendo bene, c'è spazio per entrare nel mercato.

Questo è solo l'inizio.

Hai solo iniziato ad assaporare quello che può fare per te la Chrome extension Xray che come ti dicevo puoi utilizzare GRATIS creando un account da qui:

[http://mailstat.us/tr/t/74saop16jvgxjmhc/4/https://crushtrk.com/?](http://mailstat.us/tr/t/74saop16jvgxjmhc/4/https://crushtrk.com/?a=1068&c=7&p=r&s1)  $a=1068&c=7&p=r&s1=$ 

Tra poco vedremo ogni Tool compreso nella Suite di Helium 10 uno ad uno. Sono dei veri portenti.

### Tieni sempre a mente che su Amazon, la guerra si fa sulle parole chiave e sul posizionamento; non solo su prezzi e prodotti.

Potresti avere il miglior prodotto del mondo, al miglior prezzo possibile;

ma se non sei in prima pagina venderai poco; i clienti di Amazon cercano prodotti da ricevere velocemente e non amano perdere tempo.

Hai mai sentito parlare del servizio di consegna in 1 ora Amazon Prime Now attivo in alcune grandi città tra cui Milano? Questa è la velocità che PRETENDE un cliente Amazon ed'è per questo che nessuno verrà a cercarti oltre la seconda pagina dei risultati di ricerca;i clienti di Amazon pretendono risultati fulminei anche quando cercano un prodotto.

Chiarito questo,passiamo ad analizzare un'altro potentissimo Tool di Helium 10,

si chiama Black Box e serve a trovare prodotti ideali da vendere.

# <span id="page-19-0"></span>Capitolo 4 – Trova migliaia di prodotti da vendere

### <span id="page-19-1"></span>che i clienti Amazon sono interessati a comprare

"Lo strumento di ricerca di prodotti Amazon di Helium 10, Black Box, offre ai venditori la possibilità di trovare praticamente qualsiasi tipo di prodotto che potrebbero voler vendere in base ai criteri stabiliti.

Questo software estremamente efficiente può fornire risultati in base a una serie di settaggi specifici che imposteremo per ottenere esattamente quello che stiamo cercando. Risparmierai tempo ed energie alla ricerca di ogni

nicchia esistente su Amazon per trovare il tuo prossimo prodotto perfetto da vendere ottenendo le informazioni che ti occorrono in pochi secondi!"

#### Vediamo come funziona.

Ipotizziamo di voler vendere un orologio da uomo,in una fascia di prezzo compresa tra i 15 e i 60 euro, che fatturi almeno 10.000 euro al mese e che sia a bassa concorrenza (per il mercato italiano circa 50/100 recensioni). Una volta aperto Black Box mi basterà selezionare il mercato di riferimento,

in questo caso Amazon.it, la categoria orologi e impostare il range di prezzo(15/60 euro) e il numero massimo di recensioni (100).

A questo punto il Tool ci mostrerà gli articoli in vendita sulla piattaforma che hanno le caratteristiche richieste per il mercato selezionato.

Ecco la schermata per impostare i parametri, e successivamente, nelle 3 immagini seguenti, i prodotti che corrispondono alla nostra ricerca!

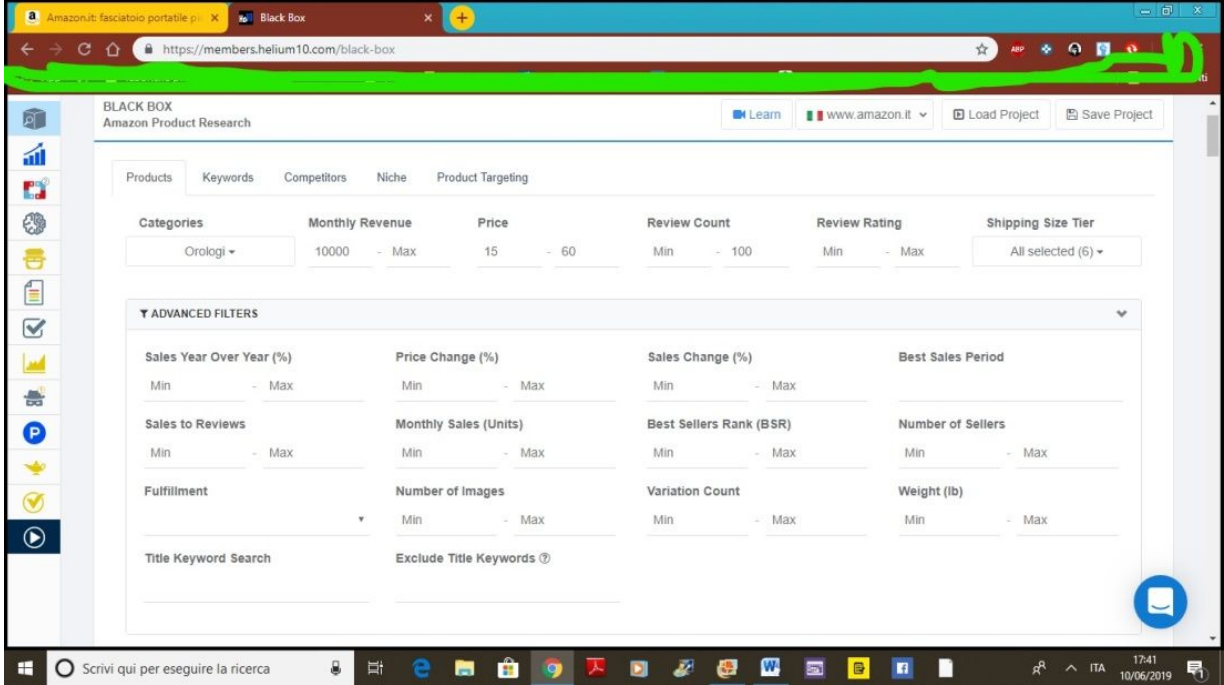

P.S. I prodotti trovati da Black Box erano distribuiti in diverse pagine.Le seguenti immagini sono solo un semplice esempio per mostrati come

### funziona il Tool.

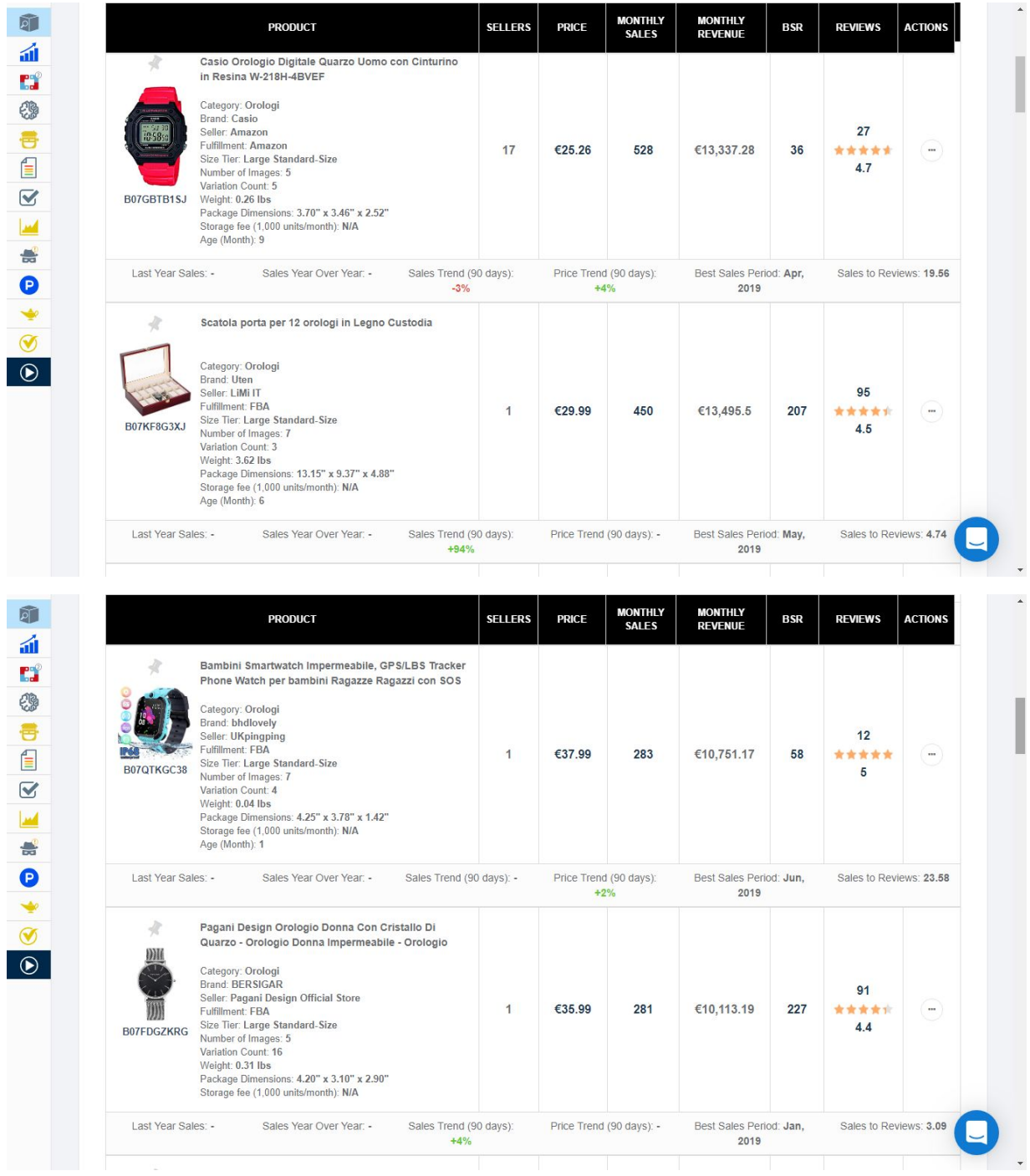

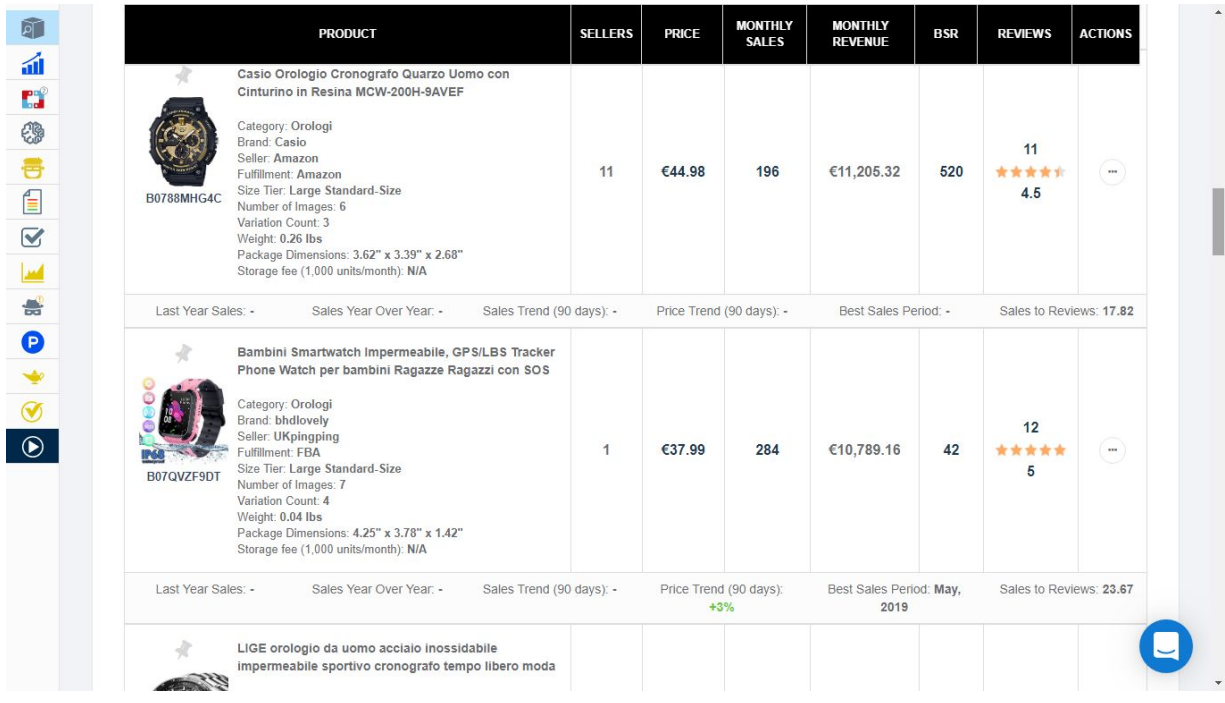

Come puoi notare, accanto ai prodotti con le caratteristiche da te richieste,Black Box ti mostra anche altri dati preziosi,divisi in colonne.

Nella prima colonna ti mostra il numero dei venditori,mentre nella seconda colonna ti mostra il prezzo dell'oggetto in vendita.

Nella terza colonna invece puoi già conoscere il numero di pezzi venduti al mese e nella quarta colonna puoi vedere gli incassi mensili generati dal prodotto.

Infine trovi anche il numero di recensioni di cui gode il prodotto.

Che ne pensi?

Non male vero per un semplice click?

A proposito,io ho impostato la categoria orologi per farti un esempio, ma se proprio non hai idea di che prodotto vendere su Amazon, puoi aprire Black Box e inserire tutti i dati che abbiamo visto(range di prezzo, vendite mensili ecct.) senza specificare nessuna categoria in particolare in modo da ottenere una miriade di risultati corrispondenti ai prodotti più disparati!

Andiamo avanti, ti mostro la seconda funzionalità di Black Box: E' l'ultima novità che ha introdotto Helium 10,mantieniti forte. Ricerca parole chiave:

# <span id="page-23-0"></span>Capitolo 5 – Come trovare le parole chiave ad altissima ricerca su Amazon

### <span id="page-23-1"></span>Che ti servono per attirare alti volumi di traffico e generare vendite

In pratica il Tool ti permette di trovare le parole chiave e le frasi esatte che i clienti digitano nella barra di ricerca di Amazon mostrandoti i volumi di ricerca, i prodotti correlati e la media recensione. E' come se tu chiedessi ad Amazon:

"cosa stanno cercando le persone nella tua barra di ricerca?"

E Amazon ti rispondesse con l'ingenuità di un poppante.

Vediamo una schermata per capire come funziona:

come al solito,saremo noi a definire i parametri della ricerca; il procedimento è molto simile a quello che abbiamo visto in precedenza.

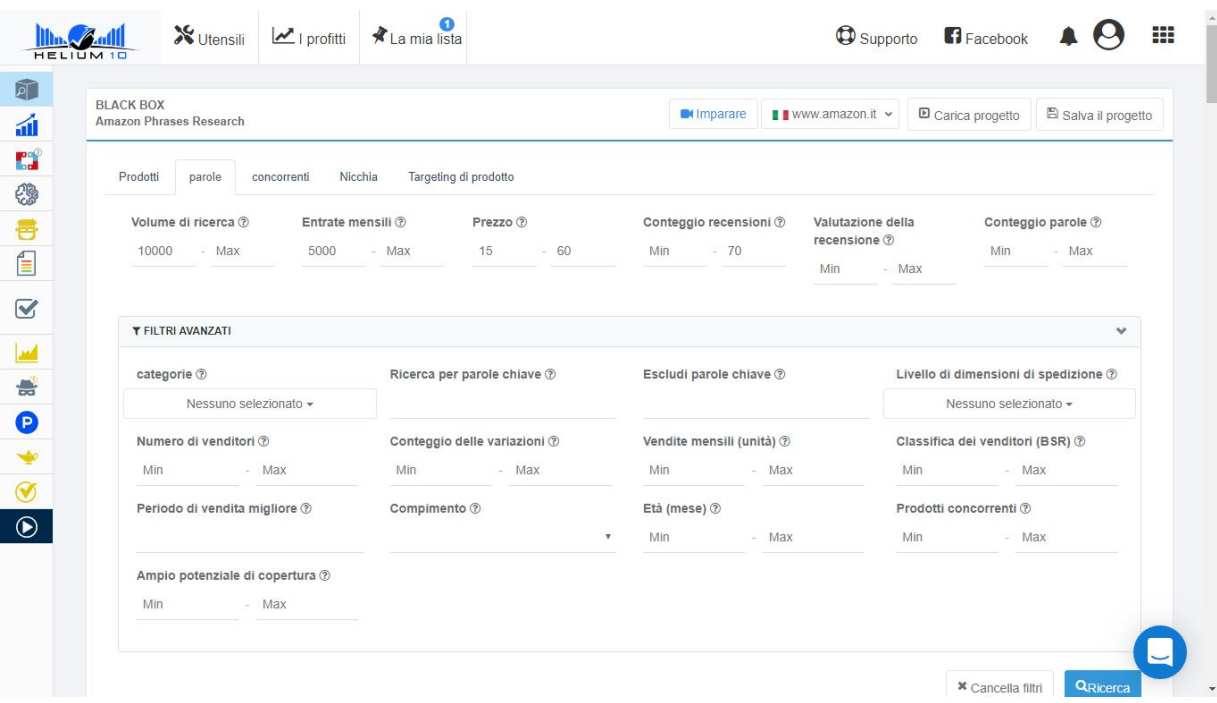

In questo esempio ho chiesto al software di trovarmi le parole chiave che abbiano un minimo di 10.000 ricerche mensili, che generino vendite per almeno 5000 euro al mese per prodotti che vanno dai 15 ai 60 euro, con una bassa media di recensioni.

Ho volutamente tralasciato gli altri filtri, ma naturalmente tu puoi aggiungerli;

puoi selezionare in che categoria merceologica trovare le parole chiave che ti interessano,puoi escludere alcune parole chiave e altro ancora…

Nota: ho selezionato il mercato italiano (ma come al solito questo lo potrai fare su qualsiasi mercato Amazon in tutto il mondo).

Ecco una schermata dei risultati;

sono veramente tantissimi, io ti incollo uno screenshot giusto per farti vedere cosa visualizzerai:

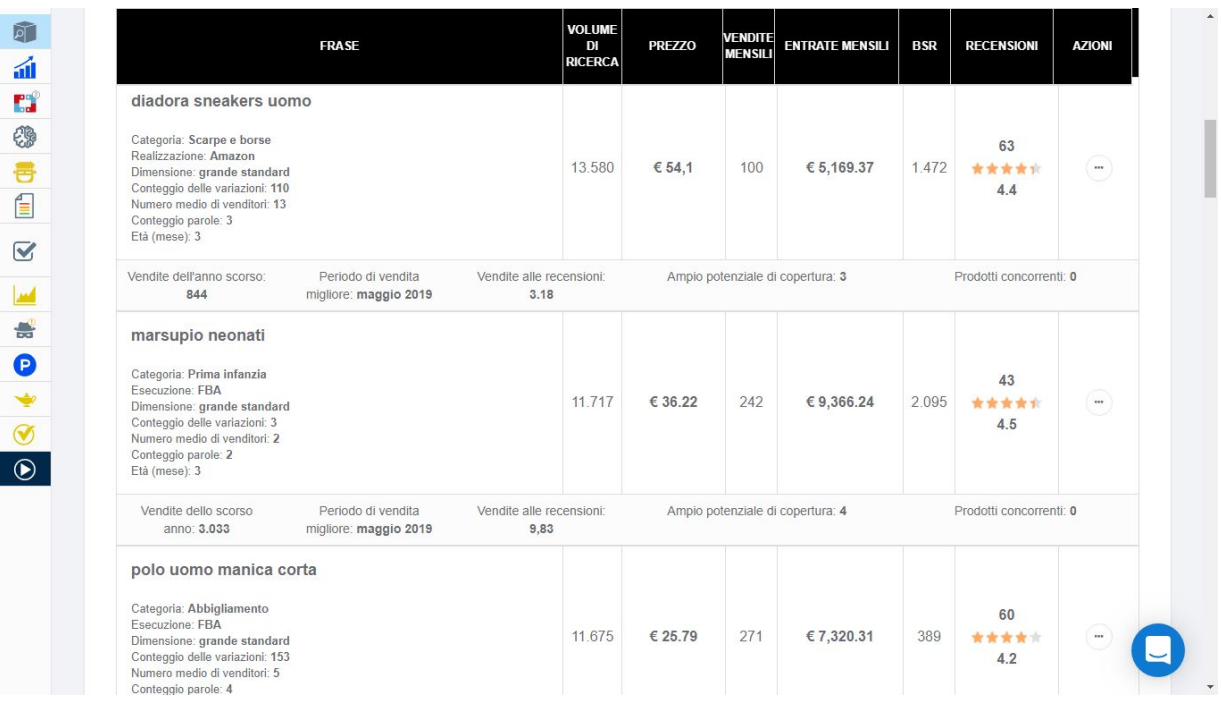

Da sinistra verso destra abbiamo;

le parole chiave,il numero di venditori,ilvolume di ricerca mensile,il prezzo dell'oggetto,gli incassi mensili e le recensioni.

Più di così….

Adesso capisci perché OGGI chi compra dei prodotti sperando di venderli su Amazon, senza affidarsi a uno strumento come Helium 10 è semplicemente un PAZZO.

A questo punto passo ad illustrarti un altro potentissimo

Tool compreso in Helium 10:

# <span id="page-25-1"></span><span id="page-25-0"></span>Capitolo 6 – come scoprire i volumi di vendita e i volumi di ricerca legati ad ogni parola chiave

### e ottenere tutti i dati relative alle vendite dei tuoi competitor

#### Si chiama Magnet 2:

E'uno degli aggregatori di parole chiave più potenti sul mercato e molti dei grandi venditori di Amazon lo utilizzano per trovare le parole chiave ottimali per le loro schede di prodotto.

Non è necessario perdere tempo con strumenti diversi, nella speranza di ottenere le migliori parole chiave disponibili.

Inserisci una parola chiave in Magnet 2 e in un istante il software ti restituirà le migliori parole chiave inerenti al prodotto di tuo interesse. NON DIMENTICARE CHE LE GIUSTE PAROLE CHIAVE SONO INDISPENSABILI PER POSIZIONARE IL TUO PRODOTTO IN PRIMA PAGINA.

Vediamo come funziona:

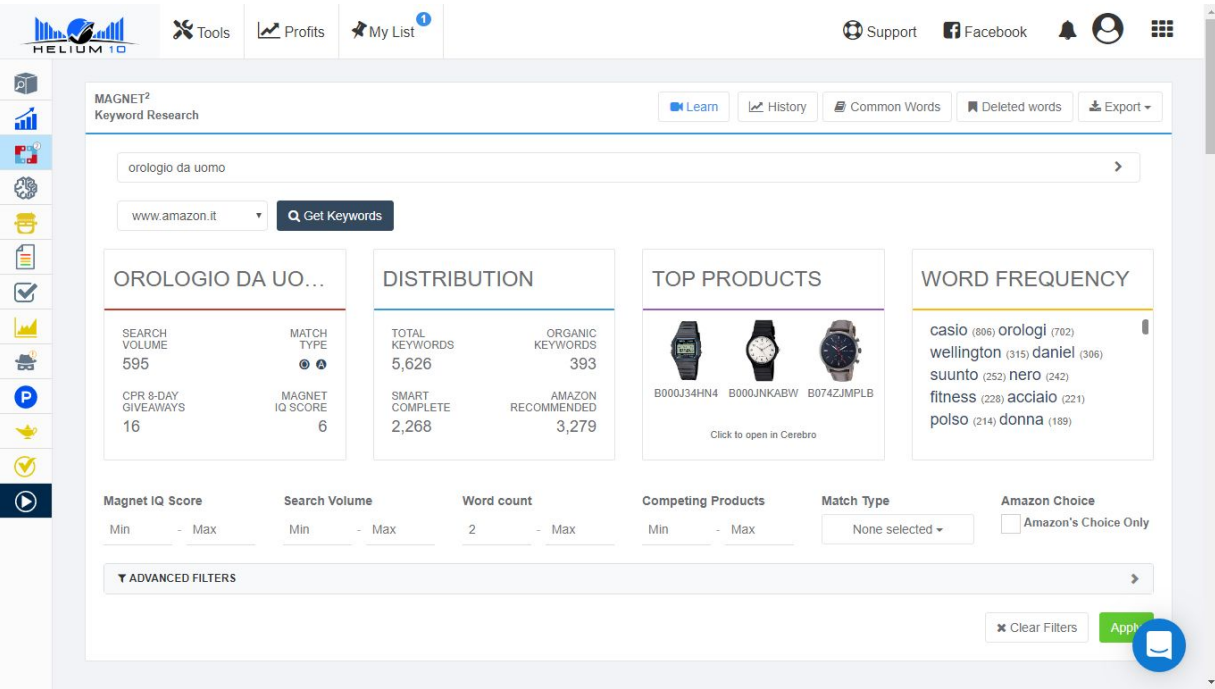

Ipotizziamo che ci interessi vendere un orologio da uomo.

Una volta selezionata l'icona del Tool, Magnet 2,(a sinistra della home page di Helium 10) ho inserito la parola chiave "orologio da uomo" e ho selezionato il mercato italiano (ma funziona con qualunque mercato come ormai ben saprai).

Il software in pochi secondi mi ha tirato fuori non solo tutte le parole chiave correlate con relativi volumi di ricerca ecct., ma TUTTI I DATI RELATIVI ALLE VENDITE DEI MIEI COMPETITOR E TUTTI I DATI CHE MI SERVONO PER ANDARE DRITTO DRITTO IN PRIMA PAGINA.

Vediamoli in questa immagine: come al solito ti mostro solo uno screenshot iniziale, dato che i dati emersi occupano una quindicina di pagine.

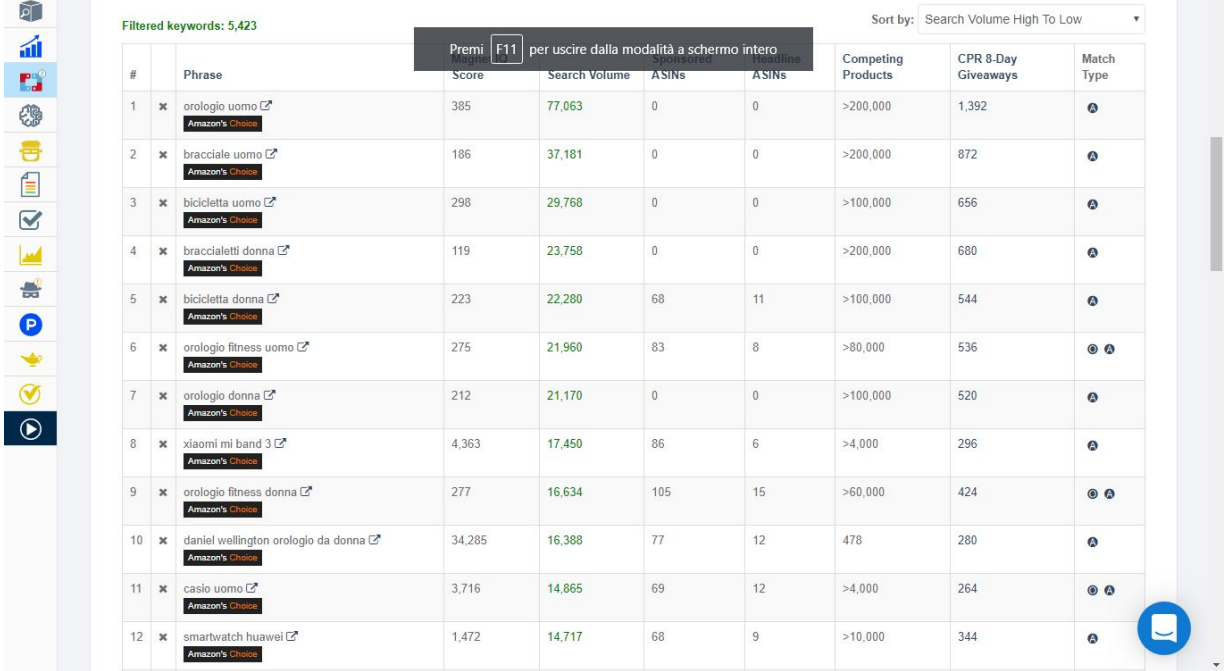

Come prima cosa, vediamo che tra frasi e parole chiavi attinenti e corrispondenti alla mia parola chiave di partenza "orologio da uomo" ci sono 5422 risultati.

Nella schermata che vedi sopra, ti informo subito che i prodotti che vedi incolonnati sono cliccabili in modo da vedere i relativi prodotti sulla pagina di Amazon; passando invece il cursore vicino ai risultati ti apparirà la foto del prodotto corrispondente.

# <span id="page-28-0"></span>Capitolo 7 – Giveaway

### <span id="page-28-1"></span>La strategia per posizionare i tuoi prodotti in prima pagina

Vediamo che altri dati ci offre Magnet 2:

Nella colonna "Search Volume", in verde, è EVIDENZIATO IL NUMERO DI RICERCHE MENSILI EFFETTUATE SU AMAZON NEL MERCATO SELEZIONATO:

Nel nostro caso, notiamo subito, che la parola chiave "orologio da uomo" è ricercata ben 77.063 nell'arco di un mese.

Significa che questa parola è cercata più di 2560 volte al giorno da clienti di Amazon pronti ad acquistare.

Ma non è tutto.

E' nella penultima colonna da destra che Magnet 2 fa il miracolo, esattamente nella colonna "CPR 8-Day Giveaways".

In questa colonna, viene mostrato il numero di vendite che devi effettuare in un arco di 8 giorni per posizionare il tuo prodotto in prima pagina con questa parola chiave.

Approfondiamo il discorso.

Come puoi vedere, per la parola chiave "orologio da uomo" il numero di Giveaways necessario a garantirci il posizionamento in prima pagina è veramente molto alto:1392.

Nessun problema: utilizzeremo lo stesso questa parola chiave all'interno della nostra strategia e nella nostra Keyword Master List (più avanti vedremo di cosa si tratta),ma punteremo i nostri sforzi su altre parole chiave correlate meno costose.

A questo punto,prima di andare avanti, voglio chiarire una cosa; il termine Giveaways, come probabilmente già saprai, significa omaggi; questo vuol dire che per arrivare in prima pagina con qualsiasi prodotto, Helium 10, ti mostra (tra le altre cose) il numero esatto di vendite che dovrai generare in un totale di 8 giorni, affinchè l'algoritmo di Amazon (il geniale e imperscrutabile A9), posizioni il tuo prodotto in prima pagina con quella determinata parola chiave, anche se per esperienza diretta, TI DICO SUBITO CHE NEL 99% DEI CASI, TI BASTANO LA META' DELLE GIVEAWAY INDICATE.

Ma se si tratta di vendite, allora perché le chiama Giveaway Helium 10? Perché potresti anche decidere di dare dei codici sconto ad alcuni clienti per fare acquistare il prodotto su Amazon con la parola chiave che hai scelto, per accelerare il processo e schizzare in prima pagina.

C'è anche chi rimborsa gli amici e i conoscenti tramite Paypal o strumenti simili, dopo che questi ultimi hanno effettuato l'acquisto.

E' un metodo "grigio" usato da molti per volare in prima pagina in tempi rapidissimi.

#### Nel nostro caso abbiamo un problema però;

il numero di Giveaway per la parola chiave "orologio" da uomo è troppo alto!

Ti mostro allora cosa fare per arrivare in prima pagina utilizzando altre parole chiave che ci suggerisce il Tool.

Dai un'occhiata qui a queste due immagini;ho una sorpresa per te.

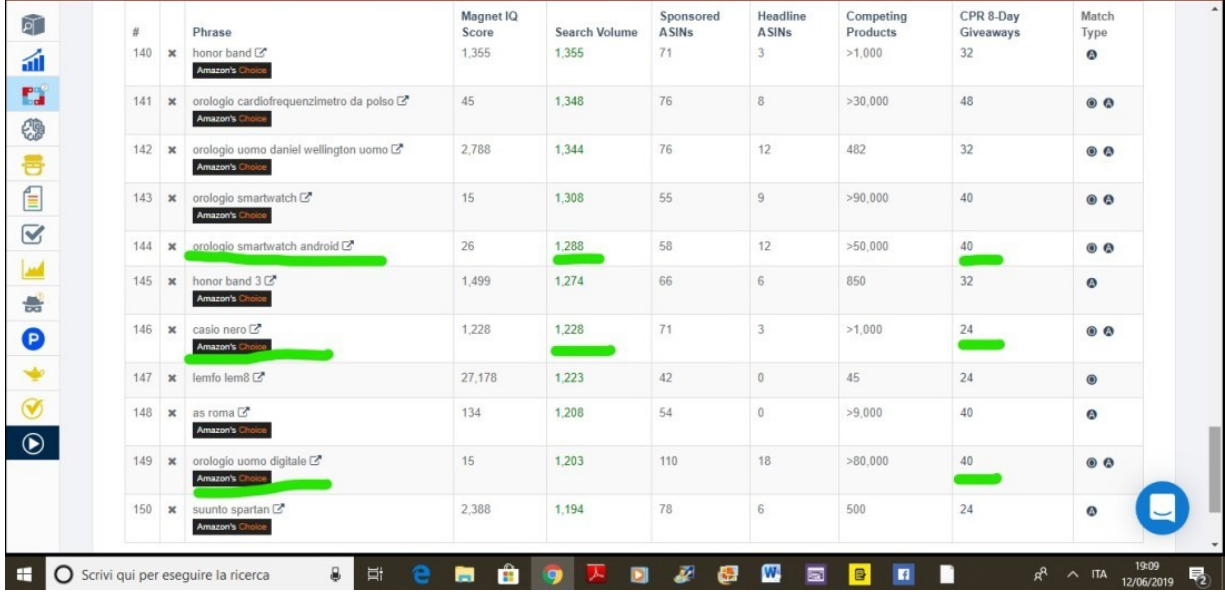

Ecco a te, sottolineate in verde, una serie di parole chiave profittevoli e a bassa concorrenza.

Le ho trovate in un nanosecondo.

Diamogli un occhiata più da vicino.

La parola chiave "smartwhatch android" è ricercata 1.288 al mese e richiede solo 40 Giveaway totali spalmate in un totale di 8 giorni per portare il tuo prodotto in prima pagina.

Se a questo aggiungi che come ti dicevo sia a me che ai miei colleghi Seller di professione su Amazon sono servite sempre la metà delle Giveaway indicate da Helium 10….per questa parola chiave ti basteranno un totale di 20 vendite tra vendite organiche e omaggi, spalmate in 8 giorni, per trovarti in prima pagina!

Ho sottolineato tanti altri esempi, e tantissimi altri li puoi trovare da solo ogni volta che ne hai bisogno utilizzando Magnet 2 di Helium 10;

ci sono anche parole chiave di 3000 ricerche mensili che necessitano di un totale di circa 30 Giveaway per garantirti il posizionamento in prima pagina. Devi solo fare la tua analisi e pianificare i costi dell'operazione.

Tutto ruota intorno a te e al tuo budget;è di questo che si tratta.

Hai tutte le informazioni che ti servono per pianificare a tavolino il tuo successo su Amazon ancora prima di investire 1 centesimo.

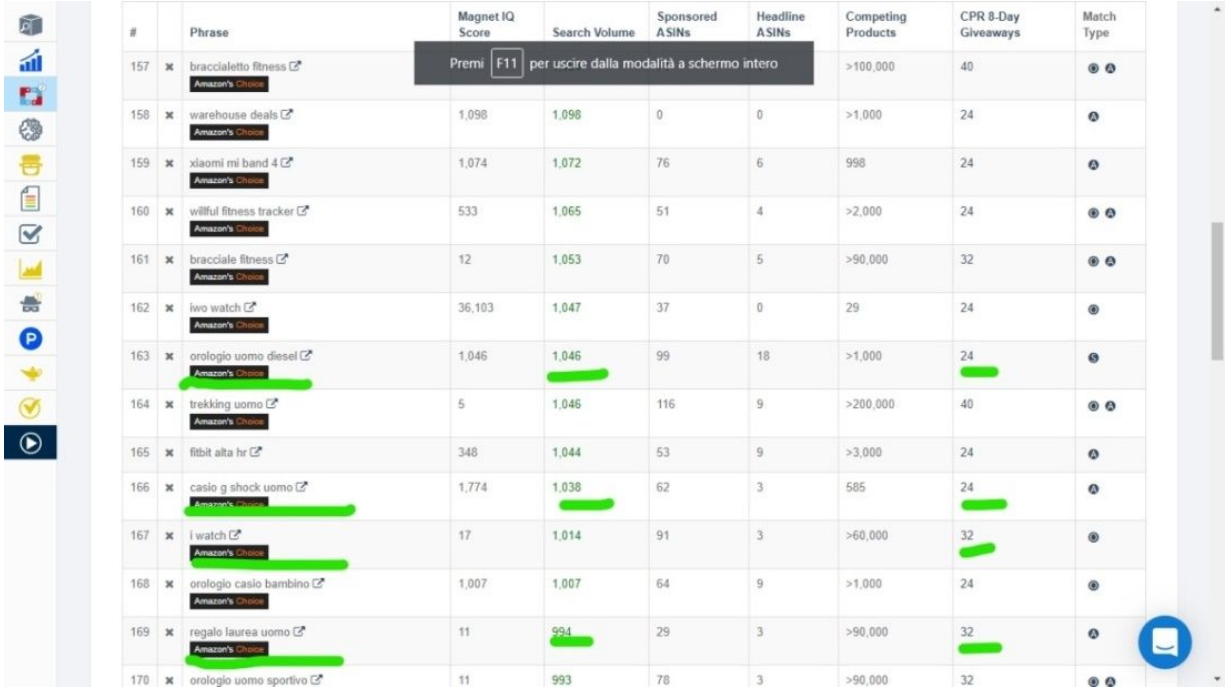

Prima ti avevo accennato alla Keyword Master List e alla strategia da utilizzare con la tua parola chiave per il discorso delle Giveaway.

<span id="page-31-0"></span>Ti anticipo che le parole chiave profittevoli che conterrà la tua Keyword Master List, (tra poco vedrai come crearla con un altro Tool di Helium 10) dovranno essere inserite nel titolo del tuo annuncio e anche nei bullet point e nella descrizione dell'oggetto (faremo anche questo con un altro Tool compreso nella Suite di Helim 10).

## Capitolo 8 – come creare una potentissima Keyword Master List

### <span id="page-32-0"></span>Per ottimizzare al massimo le tue pagine prodotto con decine e decine di parole chiave ad altissima ricerca

Vediamo ora come creare una Keywords Master List per il tuo annuncio Amazon.

Devi sapere che i Tool compresi nella Suite di Helium 10 non sono solo complementari, ma sono anche concatenati tra loro.

Il Tool in questione si chiama:

#### Frankestein!

Lo so, avremmo preferito Einstein, ma non si può avere tutto dalla vita! Battute a parte, questo è un altro software stupendo, che come tutti gli altri Tool presenti in Helium 10, non solo ti fornirà dati che sono ORO COLATO, ma TI FARA' RISPARMIARE MONTAGNE DI TEMPO.

Frankenstein è il più potente processore di parole chiave di Amazon sul pianeta, che ti consente di ottenere migliaia di parole chiave e, in pochi secondi, elaborarle in una Keyword Master List che genera visibilità e quindi vendite.

Eseguendo filtri di de duplicazione, rimuovendo caratteri e parole indesiderate e ordinando le parole chiave in base alla popolarità, puoi facilmente elaborare elenchi di parole chiave perfette per la tua pagina prodotto,aiutandoti a incrementare il traffico e le vendite.

Vediamolo in azione:

Come ti dicevo, dal momento che i Tool sono concatenati tra loro, ti basterà rimanere sulla schermata di Magnet 2 per esportare tutte le parole chiave su Frankstein:

Dai un'occhiata al seguente screenshot;

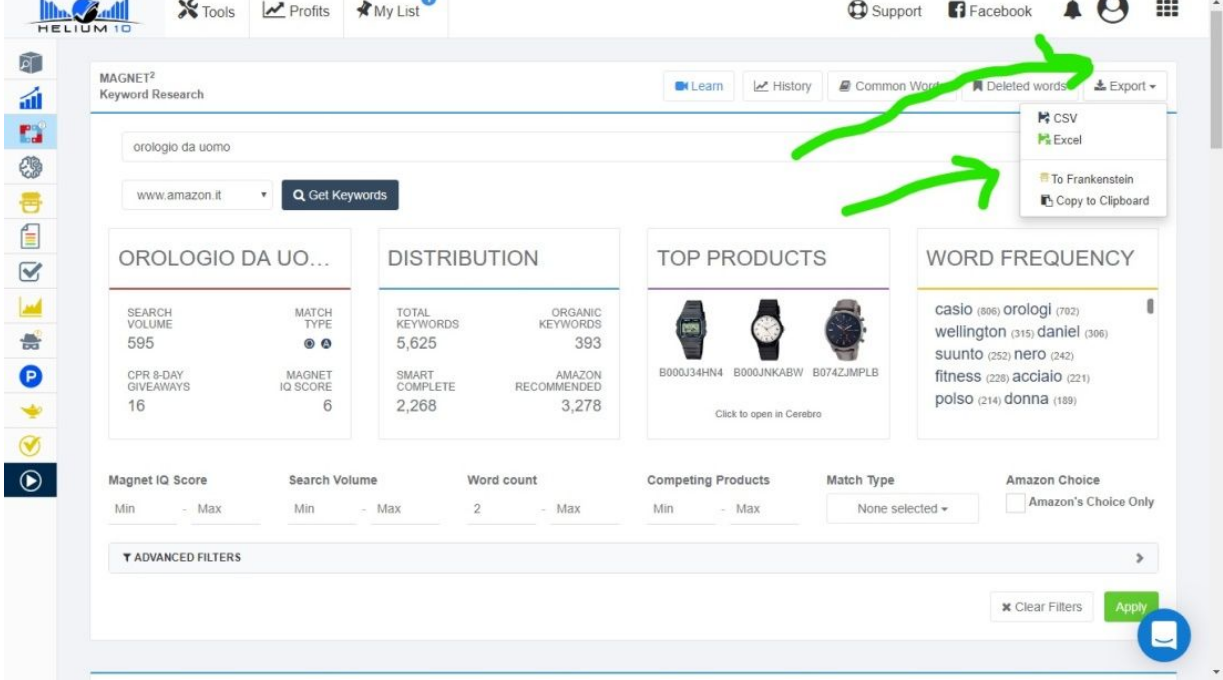

Nota bene: avrei potuto usare delle frecce standard per mostrarti dove cliccare, ma le ho fatte in questo modo orribile per rimanere in tema Franksteiniano.

Ok, come vedi, puoi esportare i dati di Magnet 2 in diversi modi, ma quello che interessa a noi è esportarli direttamente su Frankstein per creare la nostra Keyword Master List.

Ti basterà cliccare i due pulsanti che ti ho indicato e il gioco è fatto.

A questo punto, tutte le parole chiave che ha ricavato Magnet 2, saranno inviate a Frankstein che in automatico creerà una Keyword Master List, che servirà a creare un annuncio super ottimizzato per il tuo prodotto.

Vediamo un'altra schermata:

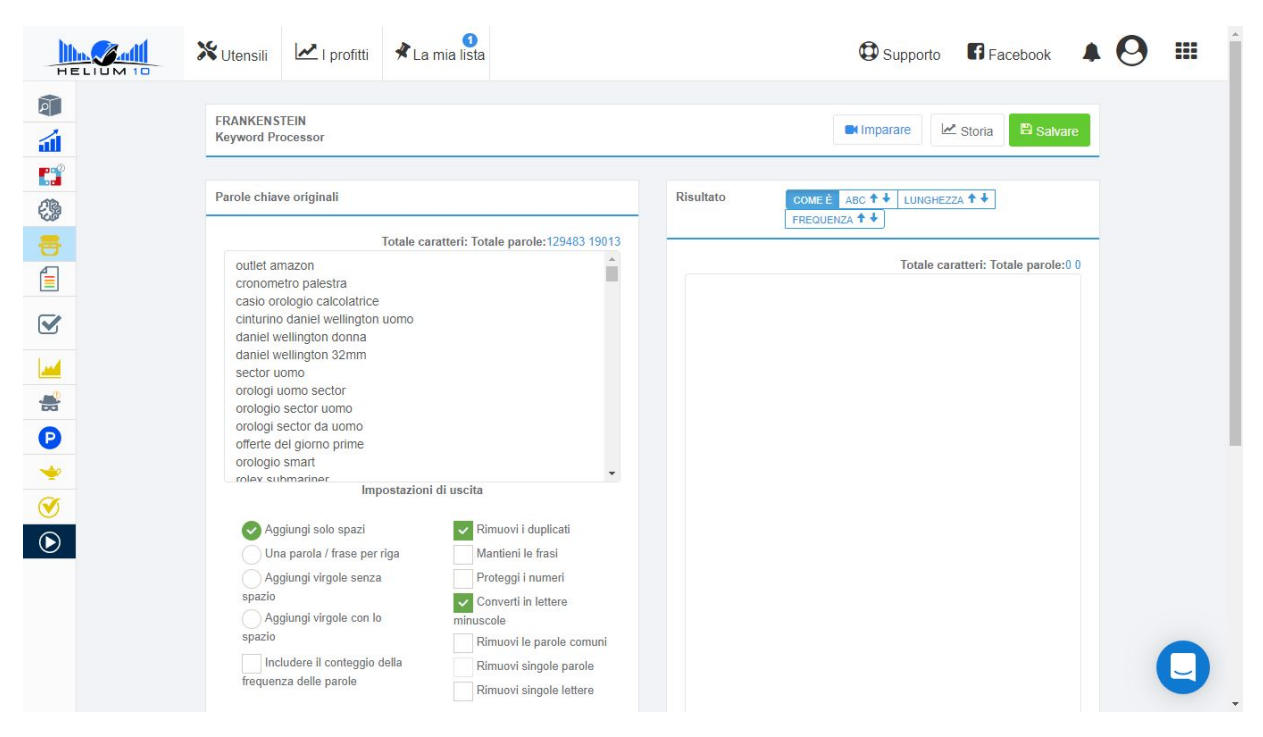

Ecco come si presenta la prima schermata, dopo aver esportato i dati su Frankstein.

Adesso, non ci resta che cliccare su "rimuovi Asin", in modo da eliminare gli eventuali Asin dei concorrenti e successivamente su " process".

Il software, dopo averle dato una prima ripulita,sposterà la Keyword Master List nella colonna di destra, come puoi vedere nell'immagine seguente:

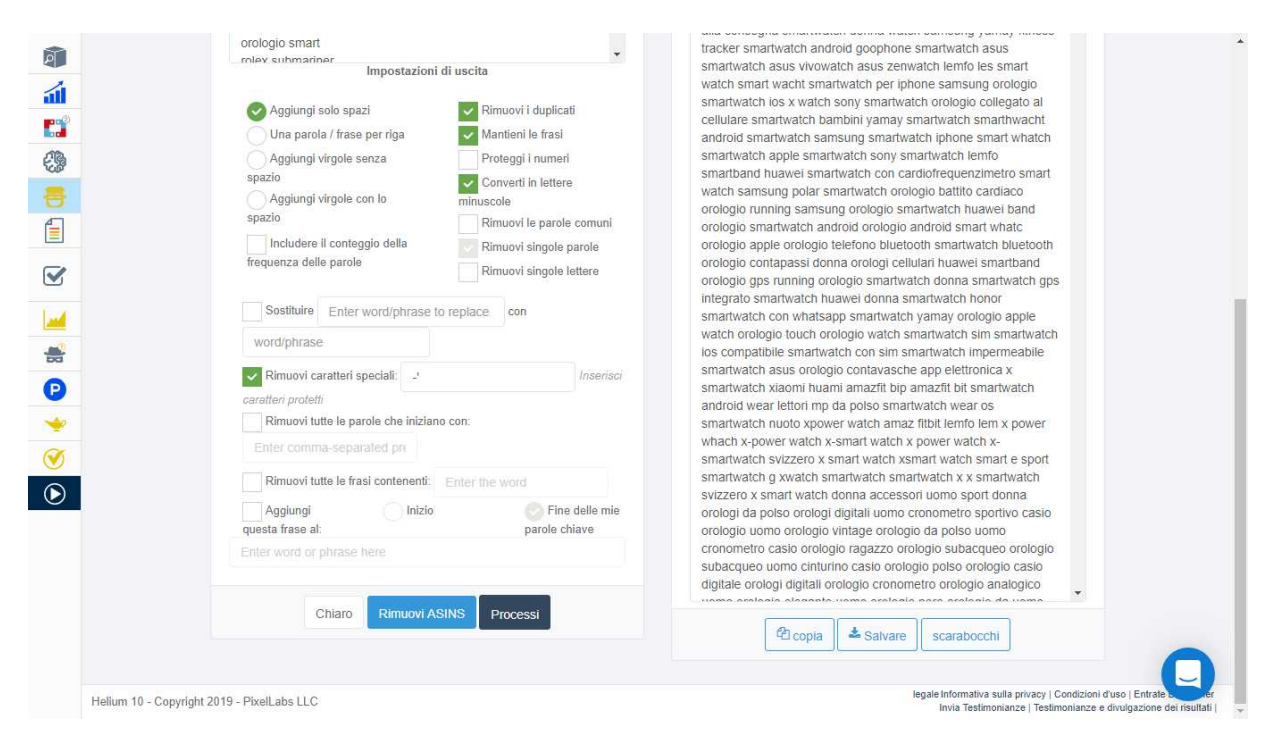

#### Eccola qui; la tua Keyword Master List allo stato grezzo.

Dobbiamo solo dargli un ulteriore ripulita manualmente, togliendo i nomi di marchi famosi, e/o registrati e parole che riteniamo totalmente inutili.

Il software ti mostra anche queste in quanto facevano parte di frasi di ricerca;vanno eliminate.

Ti mostro come fare;

basterà portare il cursore nella lista e cancellare i dati inutili

(o vietati come nel caso di marchi famosi non di nostra proprietà).

Ecco lo screenshot:

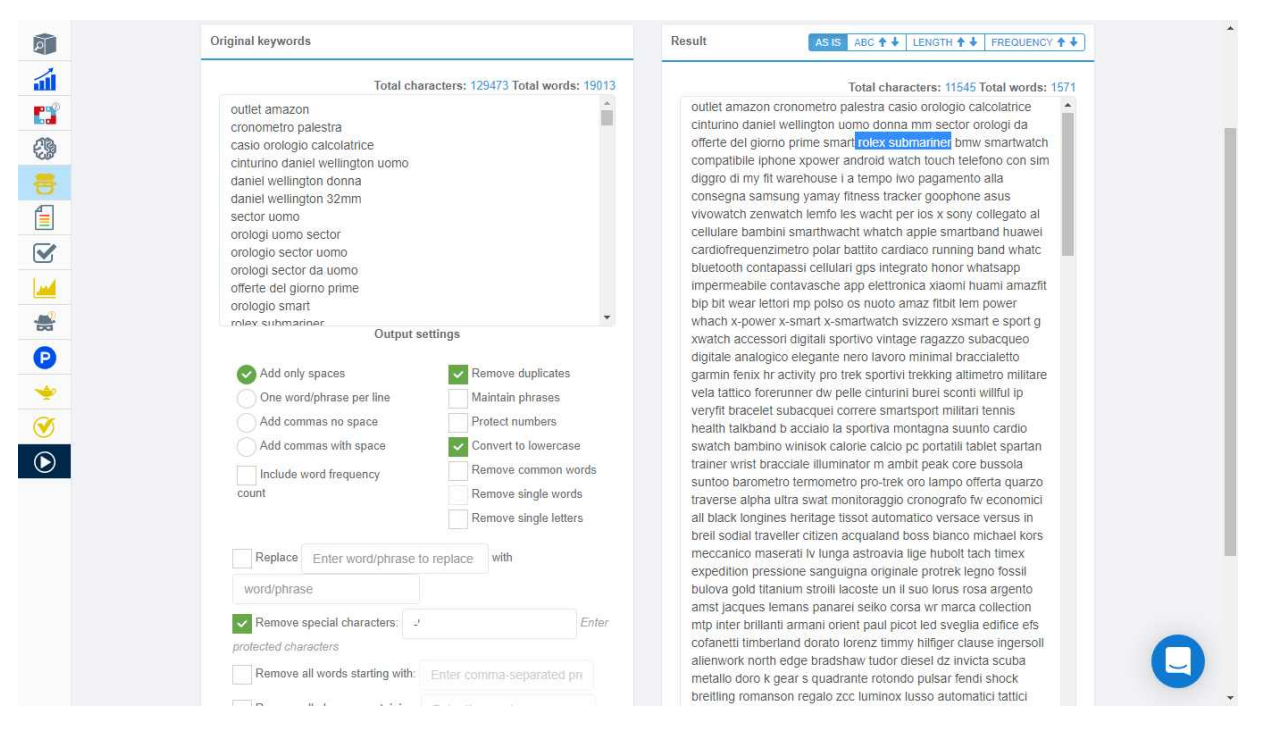

Semplicissimo;come vedi ho selezionato un esempio di parola da cancellare; se non vendiamo un Rolex, non possiamo includere questo marchio nelle nostre parole chiave.

Dopo aver dato l'ultima ripulita alla nostra Keyword Master List,non ci resta che esportarla nel prossimo Tool per creare un annuncio super ottimizzato per la nostra pagina prodotto:

# <span id="page-36-0"></span>Capitolo 9 – Come creare un annuncio Killer per il tuo prodotto

### <span id="page-36-1"></span>super ottimizzato per generare alti volumi di traffico e di vendite.

Tutto quello che ci serve, si chiama: Scribbles.

Per accedere a Scribbles direttamente da Frankstein,ti basterà cliccare sotto alla Keyword Master List,

#### Ecco come fare:

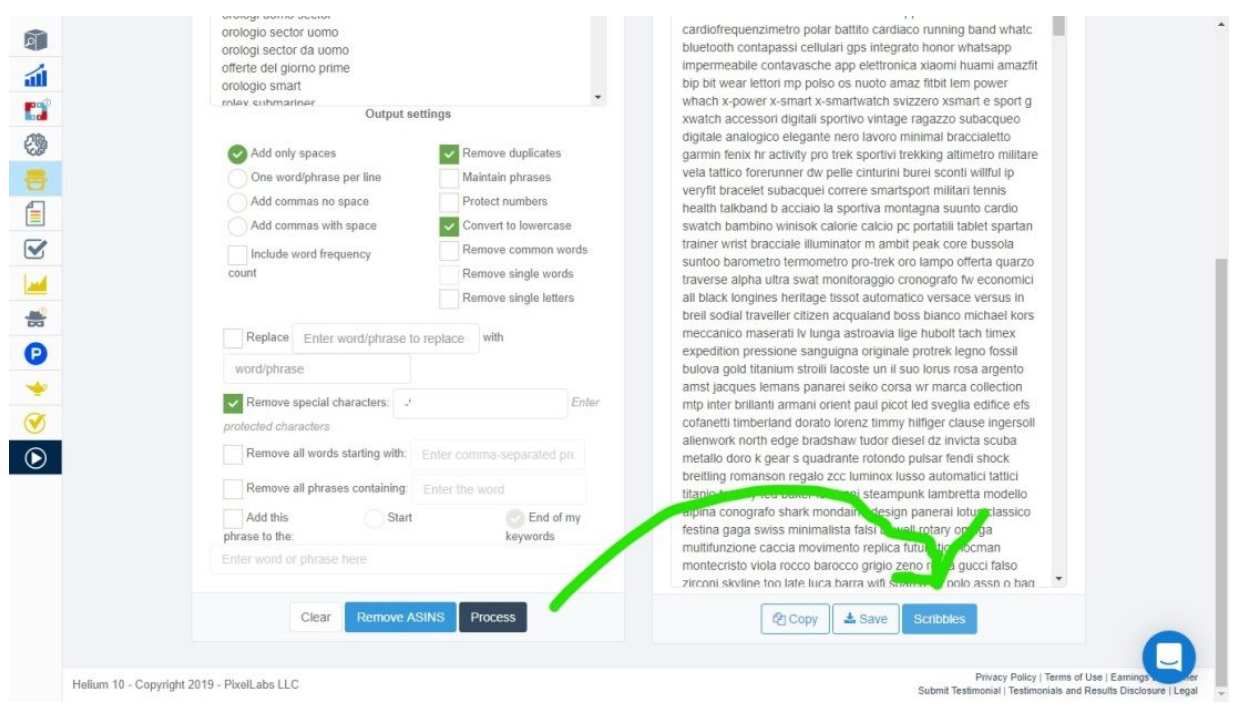

Ti mostro dove cliccare, (non far caso alla freccia, lo stile è sempre adeguato al contesto dato che scribbles significa scarabocchi).

Dopo aver cliccato, ci ritroveremo all'interno del Tool:

#### Scribbles,

Utilità: Creazione dell'annuncio perfettamente ottimizzato con parole chiave ad altissima ricerca.

Scribbles consente ai venditori di aggiungere le migliori parole chiave ai loro annunci per assicurarsi che le loro pagine prodotto siano completamente ottimizzate.

L'utilizzo di parole chiave ottimali attirerà un notevole traffico verso le pagine di vendita del prodotto aumentando le vendite.

Se i prodotti si vendono in più categorie, Scribbles consente ai venditori di modificare le lunghezze dei campi di testo in modo che possano utilizzare lo

strumento indipendentemente dalle limitazioni dei caratteri su una categoria specifica. Scrivi titoli completamente ottimizzati, elenchi puntati e descrizioni pieni zeppi di parole chiave profittevoli per risultati di vendita incredibili.

Vediamo la schermata di Scribble:

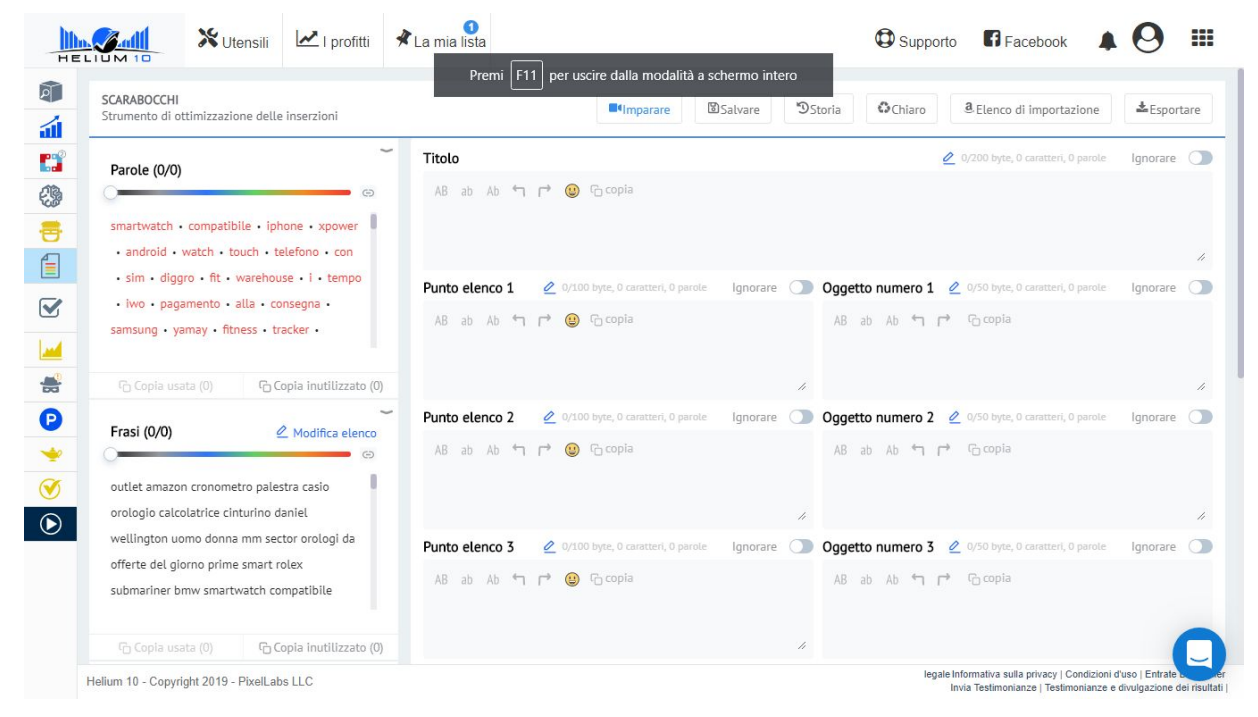

Come vedi, il software, ci mostra a sinistra,le parole chiave contenute nella nostra Keyword Master List che dobbiamo inserire nel nostro annuncio prodotto.

Nota:appena si apre Scribbles, le parole a sinistra non saranno ancora in rosso, dovrai cliccare su "applica" sotto alla lista delle parole per selezionarle in rosso.

A questo punto non ci resta che compilare il nostro annuncio.

Il primo campo è il titolo, che deve avere un massimo di circa 200 caratteri (variano ad ogni categoria;fai sempre riferimento alle istruzioni di Amazon, che come sai possono subire variazioni nell'arco del tempo).

Con i pulsanti situati a destra di ogni campo,potrai limitarne la lunghezza in base ai parametri che impone Amazon.

Iniziando a scrivere l'annuncio ci si accorge subito che appena utilizziamo una parola chiave contenuta nella Keyword Master List, Scribble, la cancella automaticamente, mostrandoci solo quelle ancora da utilizzare.

Ecco un esempio velocissimo della scrittura di un titolo super ottimizzato:

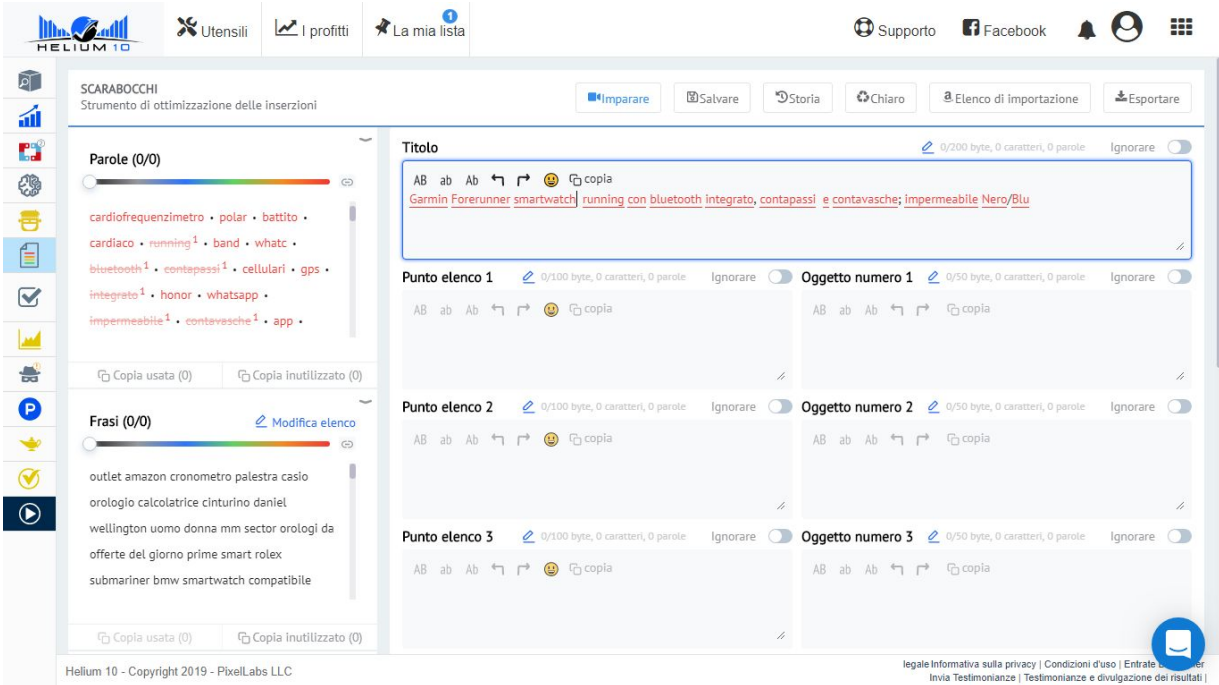

Quando scriviamo il nostro annuncio, le parole che non rientrano nella Keyword Master List sono di colore blue,mentre quelle che sono contenute nella nostra Keyword Mastr List,si colorano automaticamente di rosso! Come vedi; questo titolo sopra E' PIENO ZEPPO DI PAROLE CHIAVE

#### AD ALTISSIMO VOLUME DI RICERCA.

Dopo aver compilato il titolo,passiamo a compilare i 5 bullet point (le 5 caratteristiche più importanti del prodotto che appariranno come elenco puntato) e la descrizione del prodotto.

Nota: impiega del tempo di qualità per costruire un annuncio che sia pieno zeppo di parole chiave e al tempo stesso che sia piacevole da leggere; non deve essere solo una cozzaglia di parole chiave incomprensibile a una persona che legge il tuo annuncio in cerca di chiarimenti e spiegazioni sul tuo prodotto.

Quando avrai ottimizzato il tuo annuncio, potrai copiare i dati da Scribble, per compilare il tuo annuncio SUPER OTTIMIZZATO su Amazon.

### SI TRATTA DI UN ANNUNCIO "KILLER": IN EFFETTI HAI UNA CONCORRENZA QUASI SLEALE NEI CONFRONTI DEGLI ALTRI VENDITORI CHE NON UTILIZZANO HELIUM 10.

Ad ogni modo è importante che tu inizi subito ad utilizzarlo,sia che i tuoi competitor non lo conoscano ancora (ma è solo questione di tempo poi inevitabilmente lo scopriranno),lo utilizzino già o che lo inizieranno ad utilizzare tra poco.

Crea il tuo account GRATIS e inizia a usare GRATIS Xray, clicca sul link in basso

[http://mailstat.us/tr/t/74saop16jvgxjmhc/4/https://crushtrk.com/?](http://mailstat.us/tr/t/74saop16jvgxjmhc/4/https://crushtrk.com/?a=1068&c=7&p=r&s1)  $a=1068&c=7&p=r&s1=$ 

Ti ricordo che inserendo il coupon:

Sconto50

Riceverai uno sconto immediato per il primo mese di utilizzo.

Se invece vuoi beneficiare di uno sconto permanente del 10% sull'utilizzo di Helium 10

Dovrai inserire il coupon:

<span id="page-40-0"></span>Sconto10

# Capitolo 10 – Come spiare tutto dei nostri competitor usando i loro codici Asin

### <span id="page-41-0"></span>Il metodo al contrario per ottenere le loro parole chiave profittevoli e tutti i dati relativi alle vendite dei tuoi competitor

Passiamo ora a un altro metodo per spiare i nostri competitor; ricaveremo tutti i dati possibili e immaginabili relativi alle vendite dei loro prodotti.

Per farlo utilizzeremo un processo all'inverso.

Partiremo dai loro Asin (o dai 10 Asin dei prodotti che vogliamo spiare) per ottenere le loro parole chiave e tutto il resto.

Per fare questo ci affideremo a un altro Tool straordinario compreso nella Suite di Helium 10: si chiama Cerebro.

Tool: Cerebro

Utilità: Ricerca delle parole chiave utilizzate dai tuoi competitor tramite i loro Asin.

Cerebro è un enorme aiuto per scoprire la strategia per le parole chiave della concorrenza ed è uno dei Tool più amati da chi utilizza Helium 10.

Inserisci l'Asin di un qualsiasi prodotto e in pochi secondi riceverai le parole chiave utilizzate dai tuoi concorrenti insieme a diverse centinaia di suggerimenti di parole chiave e altri dati sensibili.

Si tratta di informazioni chiave che i tuoi concorrenti non ti fornirebbero neanche sotto tortura.

Vediamo Cerebro all'opera, ti mostro come utilizzarlo per la nostra strategia.

Ipotizziamo che io sia interessato a vendere uno mouse wireless:

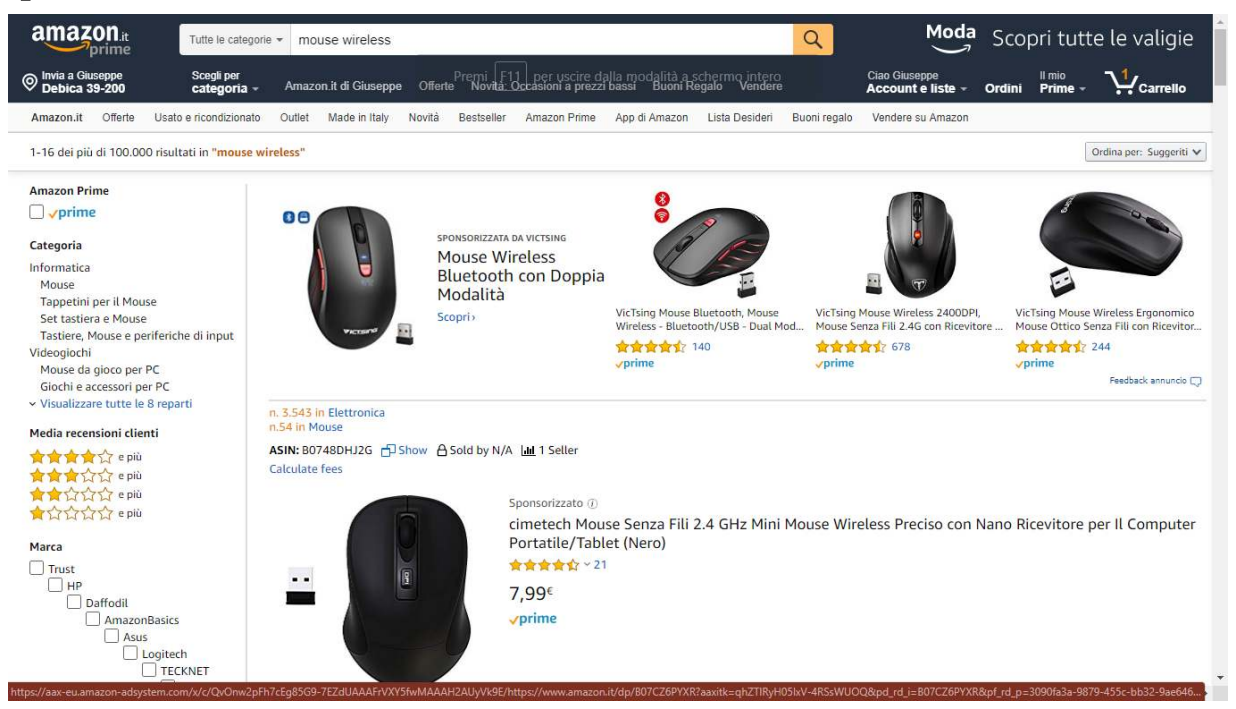

Mi porto sulla barra di ricerca di Amazon e faccio la prima ricerca del prodotto.

Poi apro X Ray per fare i raggi x alla pagina e vedere innanzitutto se c'è mercato.

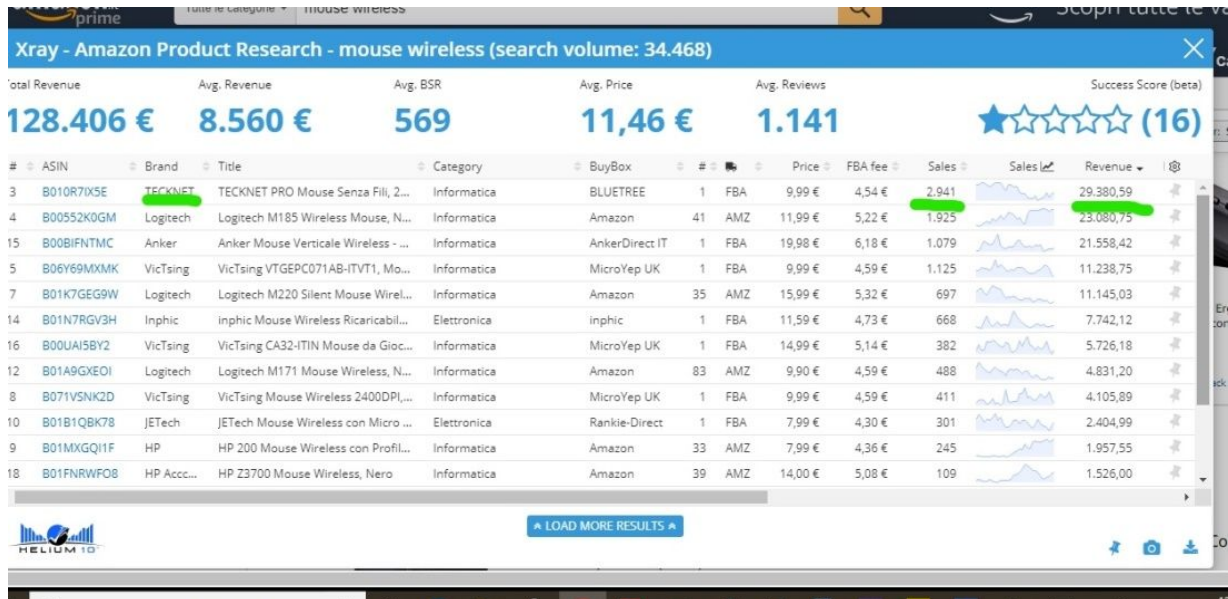

Sembra proprio di si;il primo venditore vende 2.941 pezzi al mese e incassa più di 29.000 euro (o cucuzze se preferisci) al mese. Anche altri venditori stanno facendo ottime vendite con questo prodotto,quindi

decido di ottenere le parole chiave usate da questi venditori Top.

Ecco come fare:

apriamo quindi Cerebro e facciamo semplicemente la copia degli Asin dei primi prodotti che vendono tanto (puoi analizzare fino a un massimo di 10 Asin contemporaneamente) e incolliamoli nella barra di ricerca del nostro Tool:

Ecco un esempio di Asin da copiare e incollare:

(dimenticavo;se ti stai chiedendo come mai dalle schermate che ti mostro gli Asin dei prodotti sono visualizzati immediatamente sopra ogni prodotto,evitandomi la rogna di dover cliccare su ogni prodoto e arrivare in fondo alla pagina per trovarlo….sappi che questo è opera di Xray;fa tutto in automatico una volta installata la Chrome extensions).

Andiamo avanti e vediamo gli Asin da copiare.

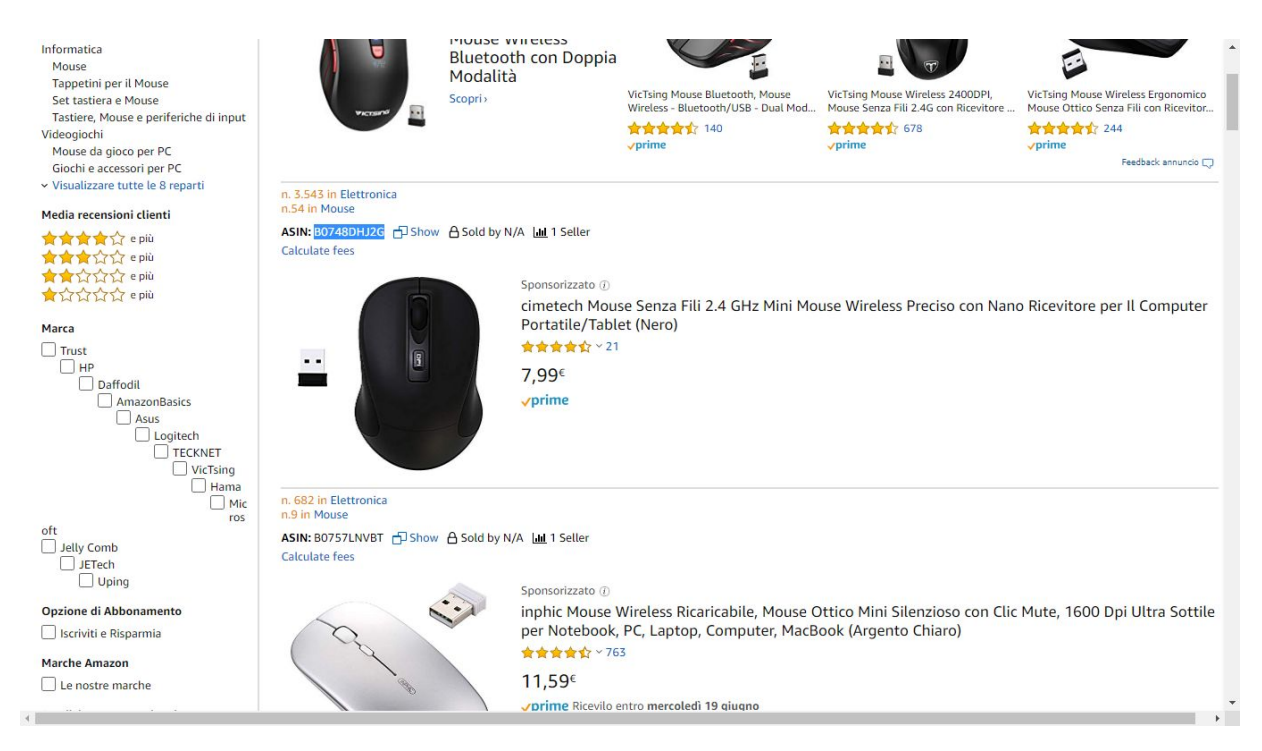

Dopo aver copiato gli Asin uno per uno andiamo a incollarli uno alla volta nella barra di ricerca di Cerebro, dopo aver selezionato il nostro mercato di riferimento (amazon.it).

Ecco uno screenshot:

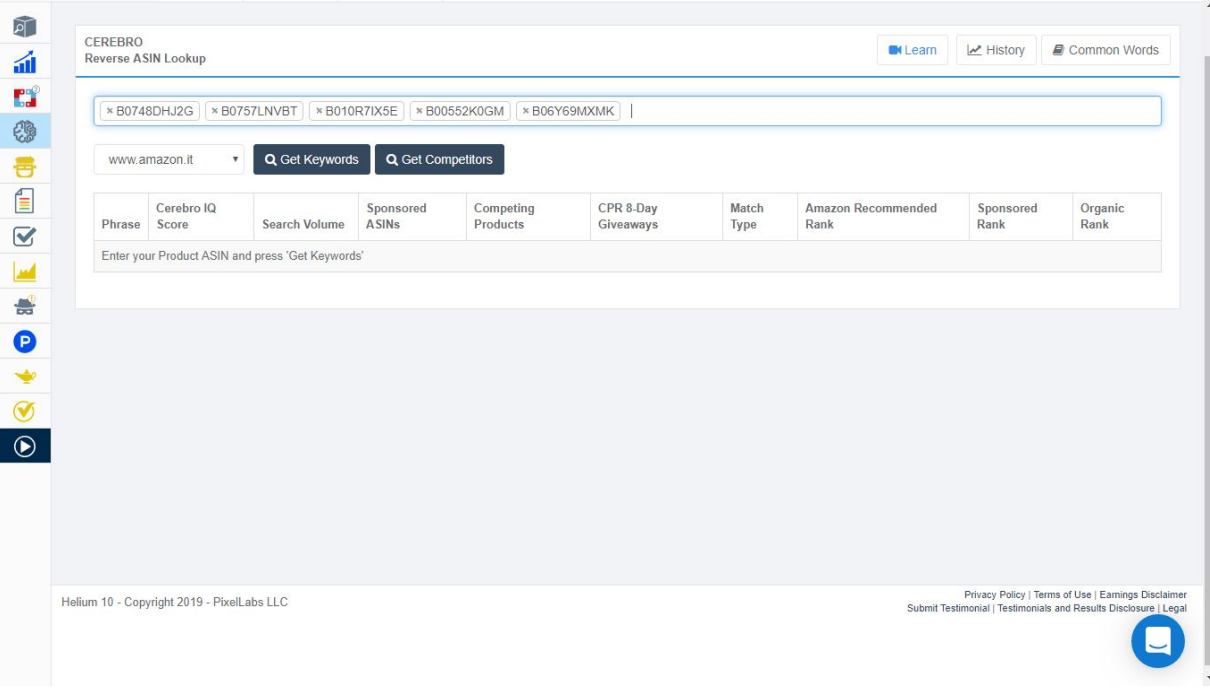

In questo esempio ho messo solo 4 o 5 Asin nella barra di ricerca per farti vedere come funziona il Tool ma ripeto;ne puoi mettere fino a 10.

Dopo aver inserito gli Asin basterà cliccare su "Get Keyword" e il nostro buon Cerebro, sputerà il rospo mostrandoci tutte le parole chiave utilizzate da questi venditori Top, con relativi volumi di ricerca mensili e tantissime informazioni cruciali per poter affrontare il mercato con dati di mercato alla mano,precisi e affidabili.

Diamo un'occhiata ai dati che abbiamo ottenuto;

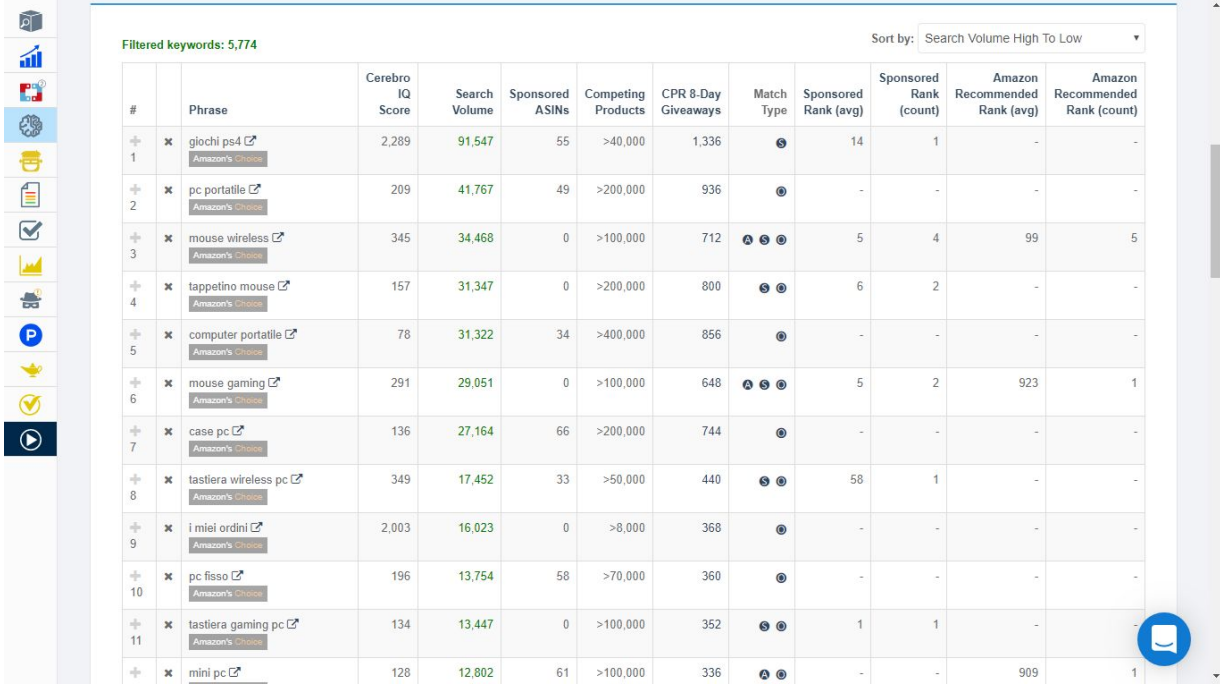

Ecco le parole chiave che ci permetteranno di arrivare in prima pagina corredate di relativi volumi di ricerca mensili e l'analisi delle Giveaway. Abbiamo: parole chiave, volumi di ricerca mensili e numero di Giveaway. Ora che disponiamo di una marea di dati sensibili e precisi,non ci resta che valutare e decidere per quale parola chiave vogliamo competere sul mercato o se è il caso di cambiare prodotto.Niente di più semplice.

Ci sarebbe ancora altro da dire su questo incredibile Tool,ma mi fermo qui perché proprio in questi giorni stanno aggiungendo nuove funzionalità che non ho ancora testato di persona. Potrai scoprire le nuove funzioni integrate nella Suite di Helium 10 una volta che deciderai di utilizzarlo.

# <span id="page-46-0"></span>Capitolo 11 – Due Potenti Strategie per lanciare il tuo prodotto su Amazon

### <span id="page-46-1"></span>per ottenere visibilità e vendite come i migliori venditori

Adesso ti mostro 2 modi potentissimi per lanciare il tuo prodotto e farlo arrivare il più velocemente possibile in prima pagina.

PRIMO METODO; CREAZIONE DI URL OTTMIZZATE CON GEMS DI HELIUM 10.

No, non si tratta delle tanto discusse super url creati alla vecchia maniera;quelle non funzionano più da un pezzo.

Per crearle GRATUITAMENTE con Gems, clicca qui sotto:

<https://www.helium10.com/gems/>

Nella pagina di Gems,noterai subito che ci sono diversi modi per creare delle potentissime url per i tuoi prodotti;per ottenerle basterà compilare i campi richiesti e cliccare su "genera";ti suggerisco di farlo in modalità incognito.

Ti mostro un esempio per creare la mia url preferita:serve solo inserire l'Asin del nostro prodotto e la parola chiave per la quale vogliamo

#### competere sul mercato;

#### vediamo uno screenshot:

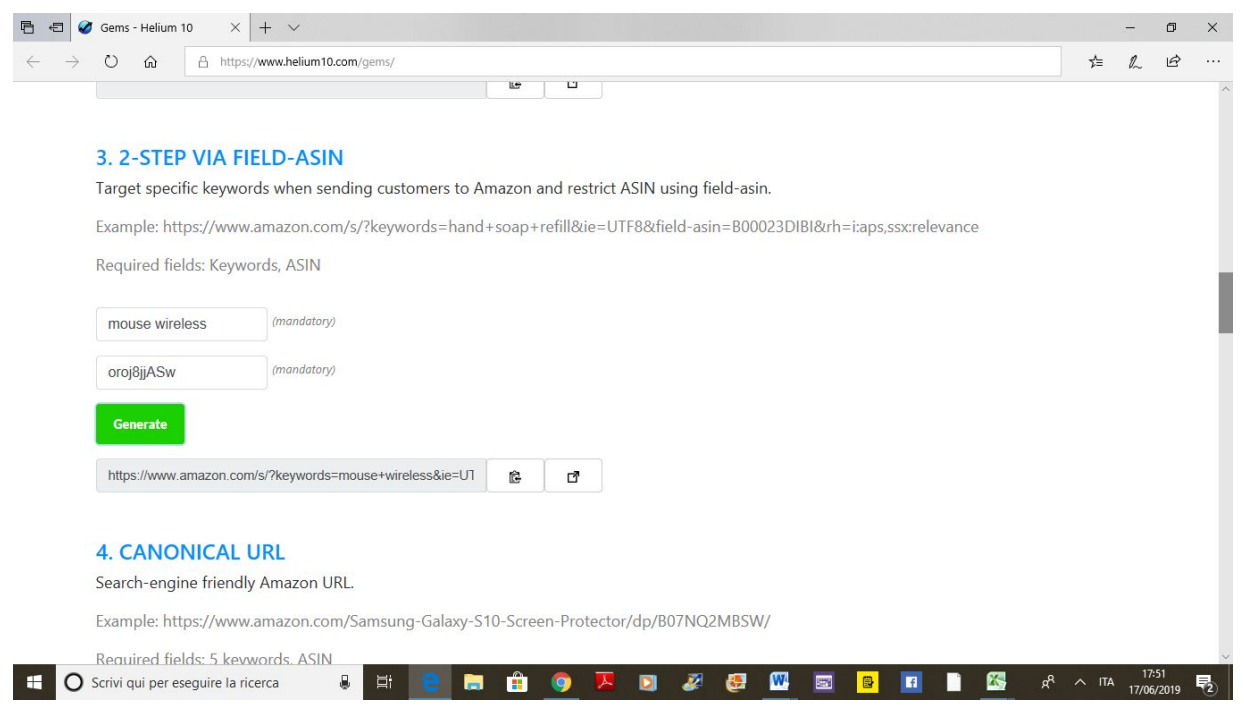

La url per il lancio sarà pronta all'istante.

#### Nota importante:

nel momento in cui scrivo,il Tool è settato solo per il mercato americano,quindi per adattare la url al mercato italiano,ti basterà sostituire nella tua tua url l'estensione .com con .it.

Niente di più semplice, ma attenzione a non dimenticarti.

Testa in ogni caso la tua url prima di darla agli amici e assicurati che funzioni e che porti al tuo prodotto.

Quello che ti ho mostrato è solo uno dei 7 modi differenti per creare una url potentissima con Gems.

A te il piacere di sperimentare le altre.

Veniamo al secondo metodo per lanciare alla grande i tuoi prodotti su Amazon; è un metodo alla vecchia maniera per intenderci.

Ecco cosa dovrai fare:

per scalare rapidamente in prima pagina con il tuo prodotto,gli acquisti che faranno i tuoi amici e/o gli eventuali clienti al quale darai il codice sconto o che rimborserai tramite Paypal dopo l'acquisto,(nel caso di vere e proprie Giveaway),DOVRANNO ESSERE FATTI CERCANDO NELLA BARRA DI RICERCA DI AMAZON LA TUA PAROLA CHIAVE,(ESEMPIO "smartwhatch android")SCROLLANDO COL MOUSE FINO A TROVARE IL TUO PRODOTTO PER POI CLICCARE E ACQUISTARE. Questo sistema è ottimo in quanto invia ad Amazon UN SEGNALE INEQUIVOCABILE CHE GLI DICE CHE:

LE PERSONE CHE CERCANO UN PRODOTTO SIMILE AL TUO ALL'INTERNO DEL MARKETPLACE E CHE DIGITANO QUELLA PAROLA CHIAVE (LA TUA),GUARDANO TRA I PRODOTTI DISPONIBILI E POI ACQUISTANO IL TUO.

Amazon che è un'azienda che mira ad avere utili in quantità e che ha una fissa per l'ottimizzazione di qualsiasi cosa, TI PREMIERA' per questo mostrando il tuo prodotto al maggior numero di persone possibili e posizionando il tuo prodotto sempre più in alto nei risultati di ricerca.

Ah,se avessi saputo anch'io tutte queste cose a suo tempo….avrei risparmiato non solo un sacco di tempo,ma anche un bel gruzzolo!

Helium 10 oltre a contenere tante altre funzionalità, tra le quali quella di mandare un follow up ai tuoi clienti per chiedere una recensione (cosa che ne farà aumentare vertiginosamente il tasso percentuale, dato che in media ti lasciano 1-4 recensioni massime ogni 100 acquisti su Amazon),ha una sezione di apprendimento dedicata,oltre al tasto "Learn" situato in ogni pagina e in ogni schermata,dove cliccandoci su, potrai avere accesso

a dei video dettagliatissimi (in inglese),che ti spiegheranno e ti mostreranno tutti i processi e tutte le funzionalità di ogni singolo Tool. Inoltre Helium 10 si può collegare al tuo account Seller Central, in modo da mostrati ancora più suggerimenti,consigli e miglioramenti da apportare ai tuoi annunci,alle tue performance e alle tue vendite in generale. Solo questo ha un valore inestimabile,dato che di fatto non sarai lasciato mai solo.

A questo punto, spero di averti aiutato ad avere le idee chiare su cosa significa oggi vendere su Amazon come un vero professionista e anche cosa si rischia a fare tutto da solo.

Ti lascio nuovamente il link per creare il tuo Account Gratuito e iniziare ad usare la Chrome extension Xray e ottenere uno sconto del 50% sul tuo primo mese di utilizzo della Suite Helium 10 (che comprende più di 12 potentissimi Tool per vincere su Amazon) oppure uno sconto del 10% permanente.

I codici sconto sono: Sconto50 (per il 50% di sconto sul primo mese) e Sconto 10 (per lo sconto permanente del 10%).

Questo è il link:

[http://mailstat.us/tr/t/74saop16jvgxjmhc/4/https://crushtrk.com/?](http://mailstat.us/tr/t/74saop16jvgxjmhc/4/https://crushtrk.com/?a=1068&c=7&p=r&s1)  $a=1068&c=7&p=r&s1=$ 

# <span id="page-49-0"></span>BONUS- Dove farti fare foto di alta qualità di alto impatto per i tuoi prodotti.

Come ben saprai, i tuoi clienti su Amazon, non hanno la possibilità di toccare i tuoi prodotti con mano e non ti conoscono. In pratica ti devono pagare in anticipo prima di poter capire se hanno fatto un buon affare o meno. L'unica cosa che puoi sfruttare per abbattere le barriere di incertezza che inevitabilmente si alzano quando non si compra qualcosa di persona,è quella di sfruttare foto di altissima qualità,che non solo rispettino tutti i parametri imposti da Amazon; ma che siano ad alto impatto,come ad esempio delle foto con infografiche.

Non tutti i fotografi sono bravi e onesti e non tutti sanno quello che fanno quando si tratta di preparare foto per i nostri prodotti su Amazon.

Puoi cercare da solo e fare le tue esperienze,oppure se ti fidi di me, puoi contattare i venditori dai quali mi servo anche io.

Ti basta registrati GRATIS da questo link:

[registrati gratis da qui](http://www.fiverr.com/s2/876c926825)

# <span id="page-50-0"></span>**Conclusione**

Adesso lo sai.

Puoi fare da solo, avventurandoti all'avventura nel vasta foresta amazzonica, oppure puoi ottenere tutti i dati che ti servono utilizzando Helium 10; lo stesso vale per le foto.

Siamo arrivati al momento dei saluti;

ti invito a lasciarmi una bella recensione a 5 stelle per questo E-book che mi è costato settimane di tempo libero per dedicarmi alla sua scrittura, nella speranza di riuscire ad aiutare il maggior numero di persone possibile a non fare passi falsi e a non prendere batoste su Amazon.

Mi raccomando…..a te lasciarmi una recensione a 5 stelle non costa nulla; per me è importante.

Ti auguro tutto il successo,la felicità e le soddisfazioni che merita ogni persona che si mette in gioco con cuore e coraggio come te.

Un caro saluto.

Giuseppe Russo.

Seller Amazon professionista.

[▲ Torna in cima](#page-2-1)